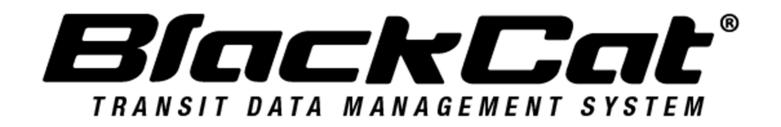

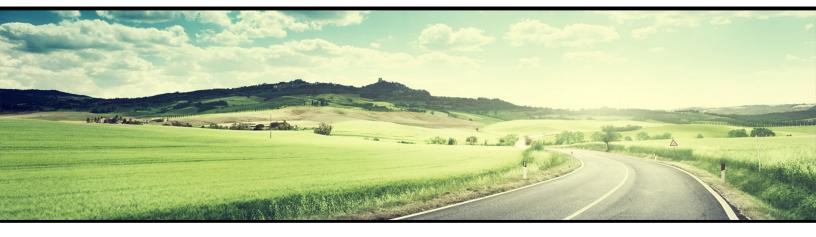

# **AGENCY USER GUIDE**

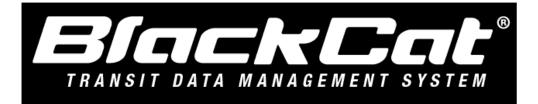

System Web Address: widot.blackcatransit.com

# **Table of Contents**

| Section 1: Introduction                                       |
|---------------------------------------------------------------|
| 1.1 What is the BlackCat Transit Management System?           |
| 1.2 This User Guide                                           |
| Section 2: Getting Started                                    |
| 2.1 Access BlackCat Transit Management System4                |
| 2.2 System Overview                                           |
| Section 3: Organization Management7                           |
| 3.1 Editing Organization Details7                             |
| 3.2 Manage Users9                                             |
| 3.3 Service Characteristics                                   |
| 3.4 Providers                                                 |
| 3.5 Labor Analysis14                                          |
| 3.6 Inventory Management                                      |
| 3.7 Calendar Management                                       |
| 3.8 Contact Management                                        |
| 3.9 Reporting                                                 |
| 3.10 Certification Management                                 |
| Section 4: Organization Reporting                             |
| 4.1 Reporting Overview                                        |
| 4.2 Creating a New Report25                                   |
| 4.3 Completing and Submitting Reports26                       |
| 4.4 DOT Report Approval                                       |
| Section 5: Application Opportunities, Creation and Submission |
| 5.1 View Pending and New Grant Opportunities                  |
| 5.2 Applying for and Completing a Grant                       |
| 5.3 Attaching A Project                                       |
| 5.4 How To Attach Additional Documents41                      |
| 5.5 Submitting an Application                                 |

| Section 6: Projects                | 44 |
|------------------------------------|----|
| 6.1 Project Creation               | 44 |
| Section 8: Resources               | 50 |
| Section 9: Reports                 | 54 |
| Section 10: Additional Information | 56 |

# **User Guide**

# Section 1: Introduction

# 1.1 What is the BlackCat Transit Management System?

Panther International, LLC is proud to offer the **BlackCat Transit Management System (BCT)**, a grant management system designed and developed specifically for use by the state Departments of Transportation (DOT) and other key transportation industry organizations.

The **BlackCat Transit Management System** is a secure, web-based system that allows an entire grant program to be automated and managed online. **BCT** will allow you to apply for funding through an online grant application process and will provide an efficient way to report on your grant after funds are awarded. In addition, the system allows users to track their budgets and request payments in one easily accessible database. The system prevents duplication of data and ensures efficient tracking of progress throughout the life cycle of a grant program for both the grantor and grantee.

# 1.2 This User Guide

This user guide was created to assist transit agency users, Metropolitan Planning Organizations (MPOs), regional council members, DOT representatives, and other users with the efficient use of the **BlackCat Transit Management System.** This guide will walk you through each step of the grant process, from gaining access through reporting. We suggest utilizing this manual to help walk through each component of the system while you complete the process. There are also video tutorials located in the resources section of the system. Please refer to the resources section in this guide for further instruction on how to access them.

If immediate technical help or support is needed, please call the **BlackCat Support at 1-888-238-9707** or select the "**Contact Support**" link at the bottom of each section within the system; this will create an email for you to document the specific issue you are experiencing. If you call and a representative does not answer directly, please leave a message and your call will be returned in a timely manner. To assist our team in providing the most helpful responses, please provide your name, the state you are calling from, the agency you are representing, your contact information, and details about your question or issue you are experiencing.

**Note:** Due to differences between internet browsers, your view may differ slightly from the view in the screenshot utilized to create this manual. While internet browsers may cause a variation in look and feel, all systems components should continue to function in all internet browsers.

**Disclaimer:** All screenshots in this guide are from our test site and while the names and data may be familiar, the information is test information we have entered and is not accurate.

## Section 2: Getting Started

# 2.1 Access BlackCat Transit Management System

1) Locate the BlackCat Transit Management System login screen at widot.blackcattransit.com

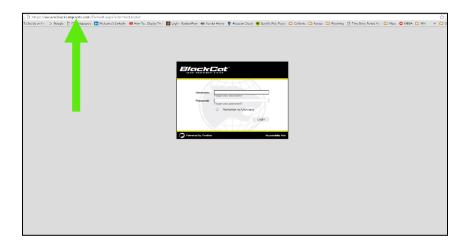

- 2) Login to the BlackCat Transit Management System:
  - a. Enter your username
  - b. Enter your password
  - c. Select the Login button

| P                  | <b>Helpful Hint:</b> If you do not have a username and password, contact your DOT representative to be granted access to the system. |
|--------------------|----------------------------------------------------------------------------------------------------|
| Username: For      | t your username?                                                                                                    |
| Password: For      | t your password?<br>Remember my Username                                                                                             |
| Powered by Panther | Accessibility Info                                                                                                    |

### 2.2 System Overview

1) **Dashboard:** After logging in, you will see the system dashboard. On the dashboard, you will have quick access to information related to projects, applications, funding, invoices, etc.

| Dashboard Projects Applications Organizations Resources Reports                                                                                                    | Contracts The Welcome Message will provide key information about activities related to the system; including critical announcements or bulletins. |
|----------------------------------------------------------------------------------------------------|----------------------------------------------------------------------------------------------------|
| Dashboard<br>welcome message                                                                                                    | Project Watch List                                                                                                    |
| NEW APPLICATION PROCESS:<br>The Office of Public Transportation is currently implementing a new grants management system that will<br>streamline applying for new funding as well as make required reporting for agencies in our programs much<br>easier. To that end, all agencies, new or returning, must request funding application materials by emailing the<br>Office of Public Transportative, induding desktot.org. Your email is hould indue what programs or programs you<br>are applying to, the full legal name of your organization, the full name, title and contact information for your<br>agency's primary representative, induding nemail and phone. Please include the name, title, email address, and<br>phone number of any other agency representatives that will require system training.<br>Once you receive your application packet via email from the Office of Public Transportation, please fill it out at<br>your convenience, and then hold on to t DO NOT SEND YOUR APPLICATION BACK TO KDOT. You will need<br>the information you compile in your packet | The <b>Project Watch List</b> is designed to allow easy, quick access to projects that you want to track.                                         |
| The Office of Public Transportation at KDOT understands that the process for applying for funding is very<br>different this year, and as such we have extended the deadline for application submission to December 16,<br>2015. The CTD and KDOT contact lists will remain available on the website. The applications will be ranked by<br>the KCTDC in January 2016. After the application ranking by the KCTDC, KDOT staff will use the selection<br>criteria in their evaluation of the applications. It should be noted that all items on the application must be<br>completed. Points will be deducted in the ranking process for missing or incomplete information.<br>All applications must be received to KDOT online by 3:00 p.m. on Wednesday, December 16, 2015.<br>Applications received after the deadline will not be accepted. If you have any questions, please contact State<br>Public Transportation Manager Josh Powers at (785) 296-4907 or at Joshuap@ksdot.org.                                                                                                    | The <b>Submitted Grant Application</b><br>displays the grant applications that have<br>been submitted by your organization.                       |
| Submitted Grant Application There are no submitted grant applications. Please visit the <u>applications sections</u> . Powered by Panther BCG Suppo                                                                                                    | rt Center: 888-238-9707   Accessibility Info   Contact Support                                                                                    |

- 2) The system is sub-divided into several components:
  - o Dashboard
  - Projects
  - Applications
  - Organizations
  - Resources
  - Reports
  - Contracts

Access for these components is provided through tabs across the top of the system (more detail will be provided on each component throughout this guide)

| Dashboard | Projects | Applications | Organizations | Resources | Reports | Contracts |
|-----------|----------|--------------|---------------|-----------|---------|-----------|
|           |          |              |               |           |         |           |

1) User specific features are located in the upper right corner of the screen

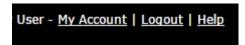

#### My Account:

If any changes are made within your account, select the Save button

| GRANT MANA                                                                                                    |                                                                         |                | agency user - <u>My Account</u>   Lo<br>Svz 🗙 Verz         |                                                                                                    |
|----------------------------------------------------------------------------------------------------|-------------------------------------------------------------------------|----------------|------------------------------------------------------------|----------------------------------------------------------------------------------------------------|
| Dashboard<br>Dashboard<br>Dashbo<br>WELCOMI                                                                                                    | Edit Account<br>Edit User<br>User Name<br>Password                      | allen          | Î                                                          | _                                                                                                    |
| The ODOT<br>Public Trai<br>To accompl<br>systems, lo<br>establishme<br>The Office o<br>members h.<br>the Rural Tr<br>Ohio Coordi<br>Program. S<br>Assurance | Confirm Password<br>Prefix<br>First Name<br>Middle Initial<br>Last Name | agency<br>user | to change certail<br>including first na<br>number, email a | <i>t</i> feature allows the user<br>n profile information<br>me, last name, phone<br>ddress, and password.<br>e has been created, it<br>red. |
| Assistance<br>recipient an                                                                                                    | Suffix<br>Job Title<br>Reviewer                                         |                |                                                            |                                                                                                    |
| Submitter                                                                                                    | Email                                                                   | Save           | Contact                                                    | Support                                                                                                    |

Logout and Help:

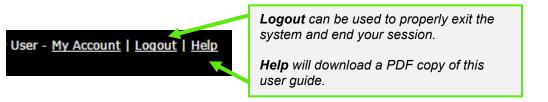

1) Support for the **BlackCat Transit Management System** is available on the lower right side of each screen once you are inside the system

#### BCG Support Center: 888-238-9707 | Accessibility Info | Contact Support

#### BlackCat Support Phone Number:

Located at the bottom right corner and should be used to request technical assistance.

#### Accessibility Info:

Provides information for those users needing accessibility assistance.

#### **Contact Support:**

Allows a user to submit questions, concerns, ideas or other information directly to the **BlackCat Support Team** or directly wi\_transit@blackcatsupport.com

### Section 3: Organization Management

The Organization section includes data about your agency, including addresses, contacts, key company information, users, financial data, inventories, and a calendar.

### 3.1 Editing Organization Details

1) Select the Organizations tab

| Dashboard Projects                                                                                                    | Applications                                                            | Organizations | Resources | Reports | Contracts |
|----------------------------------------------------------------------------------------------------|-------------------------------------------------------------------------|---------------|-----------|---------|-----------|
| 2) Select <b>Edit</b>                                                                                                    |                                                                         |               |           |         |           |
| Organization Information<br>City of Beloit<br>1225 Willowbrook Road, Beloit, WI 53511<br>Main: (608) 364-6616 Fax: (608) 364-2871 | Main Contact: Larry /<br>Email: arftl@ci.beloit<br>Website: www.beloitl | .wi.us        |           |         |           |

3) Edit the fields you would like to update

| Organization Details         |                          |  |  |  |  |
|------------------------------|--------------------------|--|--|--|--|
| Legal Name                   | City of Beloit           |  |  |  |  |
| Acronym/DBA                  | Beloit Transit System    |  |  |  |  |
| Address                      | 1225 Willowbrook Road    |  |  |  |  |
|                              |                          |  |  |  |  |
|                              | Beloit Wisconsin 🔻 53511 |  |  |  |  |
| Mailing address if different |                          |  |  |  |  |
| Primary Contact              | Larry Artf               |  |  |  |  |
| Main Phone Number            | (608) 364-6616           |  |  |  |  |
| Alternate Phone Number       |                          |  |  |  |  |
| Fax Number                   | (608) 364-2871           |  |  |  |  |
| Main Contact Email           |                          |  |  |  |  |
| Website                      | www.beloittransit.com    |  |  |  |  |
| RPC Jurisdiction             | Select One               |  |  |  |  |
| Urbanized Area               | Select One               |  |  |  |  |
|                              | Adams                    |  |  |  |  |
|                              | Ashland                  |  |  |  |  |
| Counties Served              | Barron 🗢                 |  |  |  |  |
|                              | Bayfield                 |  |  |  |  |
|                              | Brown                    |  |  |  |  |
|                              | Abbotsford city          |  |  |  |  |
|                              | Adams city               |  |  |  |  |
| Municipalities               | Adell village            |  |  |  |  |
|                              | Albany village           |  |  |  |  |
|                              |                          |  |  |  |  |
| Tier                         | Tier B 🔻                 |  |  |  |  |
| Agency Type                  | Select One               |  |  |  |  |

4) Select the Save button to ensure the information you entered is saved

| Fares           |  |
|-----------------|--|
| Base            |  |
| Youth/Students  |  |
| Senior/Disabled |  |
|                 |  |
|                 |  |
| Comments        |  |
|                 |  |
| Save Cancel     |  |

# 3.2 Manage Users

1) Select the Organizations tab

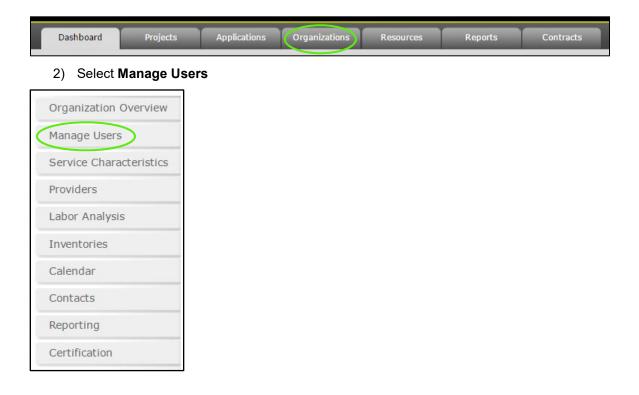

#### 3) Select Manage Users list will now show

| anage U | lsers      |                                                                   |
|---------|------------|-------------------------------------------------------------------|
|         | First Name | Last Name                                                         |
| Select  | Ron        | Iwen                                                              |
| Select  | Lane       | Masoud                                                            |
|         |            | <br><b>Hint:</b> To add a user o<br>ntative. To <b>Edit</b> a use |

# 3.3 Service Characteristics

This section is where Bus Schedules, Routes, Taxi Schedules and Provider Rates are provided and maintained in the system.

1) Select the Organizations tab

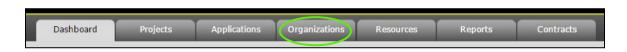

#### 2) Select Service Characteristics

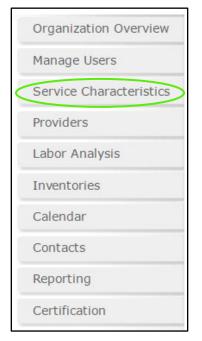

3) Select the information to add, select **Add New** 

| Bus Schedules | Taxi Schedules Provider Rates                                           |
|---------------|-------------------------------------------------------------------------|
| Bus Schee     | ules                                                                    |
| Add New Sc    | nedule                                                                  |
| No schedul    | s have been created. Please click "Add New Schedule" to add a schedule. |
| Routes        |                                                                         |
| Add New Ro    | ute                                                                     |
| There are r   | o routes created. Please click "Add New Route" to add a route.          |
|               |                                                                         |
|               |                                                                         |

### 4) Name your Route

| Manage Route      |            |  |  |  |
|-------------------|------------|--|--|--|
| Route Number/Name |            |  |  |  |
| Status            | Select One |  |  |  |
| Service Type      | Select One |  |  |  |
| Save              |            |  |  |  |

### 5) Select Status

| Manage Route      |            |
|-------------------|------------|
|                   |            |
| Route Number/Name |            |
| Status 🔇          | Select One |
| Service Type      | Select One |
| Save              |            |

### 6) Select Service Type

| Manage Route      |            |   |  |
|-------------------|------------|---|--|
|                   |            |   |  |
| Route Number/Name | e          |   |  |
| Status            | Select One | ¥ |  |
| Service Type      | Select One |   |  |
| Save              |            |   |  |

### 7) Select Save

| Manage Route      |            |   |  |  |  |
|-------------------|------------|---|--|--|--|
| Route Number/Name |            |   |  |  |  |
| Status            | Select One | • |  |  |  |
| Service Type      | Select One | • |  |  |  |
| Save              |            |   |  |  |  |

### To Edit

1) Click Select

| Route Number/Name          | <u>Status</u> | Service Type | Last Modified Date   |
|----------------------------|---------------|--------------|----------------------|
| Select Delete Smith Street | Active        | Fixed Route  | 1/27/2017 1:26:36 PM |

2) Make any needed changes and select Update

| Manage Route      |              |   |  |
|-------------------|--------------|---|--|
| Route Number/Name | Smith Street |   |  |
| Status            | Active       | • |  |
| Service Type      | Fixed Route  | T |  |
| Update            |              |   |  |

# 3.4 Providers

1) Select the **Organizations** tab

| Dashboard | Projects | Applications | Organizations | Resources | Reports | Contracts |
|-----------|----------|--------------|---------------|-----------|---------|-----------|
|           |          |              |               |           |         |           |

#### 2) Select Providers

| Organization Overview   |
|-------------------------|
| Manage Users            |
| Service Characteristics |
| Providers               |
| Labor Analysis          |
| Inventories             |
| Calendar                |
| Contacts                |
| Reporting               |
| Certification           |

### 3) The Provides will not be listed for your organization

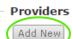

There are no providers associated with this organization.

4) Check the Providers that you use.

| Cho | ose a Provider                                                  |                 |
|-----|-----------------------------------------------------------------|-----------------|
|     |                                                                 |                 |
|     | ProviderName                                                    | Type ContactNam |
|     | Abby Vans                                                       |                 |
|     | Assist to Transport                                             |                 |
|     | Couleecap                                                       |                 |
|     | Dor-Tran                                                        |                 |
|     | FDS, Inc.                                                       |                 |
|     | First Student                                                   |                 |
|     | Foster Provider                                                 |                 |
|     | Freedom Vans                                                    |                 |
|     | Indianhead Community Action Agency                              |                 |
|     | Kenosha Achievement Center                                      |                 |
|     | Milwaukee Transport Services                                    |                 |
|     | Namekagon Transit                                               |                 |
|     | Pat McGinty                                                     |                 |
|     | Rapid Cab                                                       |                 |
|     | Riteway Bus                                                     |                 |
|     | Running Inc                                                     |                 |
|     | Southwest Wisconsin Community Action Program (SWCAP)            |                 |
|     | Specialized Transportation Services                             |                 |
|     | Sunshine House                                                  |                 |
|     | Tom Westlund                                                    |                 |
|     | Top Hat Inc.                                                    |                 |
|     | Truck City Cab                                                  |                 |
|     | Union Cab                                                       |                 |
|     | Wheels of Independence                                          |                 |
|     | Wisconsin Automotive & Truck Education Association, Inc (WATEA) |                 |
| Sa  | re                                                              |                 |

### 5) The Provers you have selected will now show on the **Provider** list

| Add New |                 |      |         |       |       |                     |
|---------|-----------------|------|---------|-------|-------|---------------------|
|         | Provider Name   | Туре | Contact | Phone | Email | Last Modified       |
| Remove  | Classic Cab     |      |         |       |       | 8/7/2014 4:09:09 PM |
| Remove  | Fall Taxi, Inc. |      |         |       |       | 8/7/2014 3:59:41 PM |
| Remove  | Riteway Bus     |      |         |       |       | 8/7/2014 4:02:10 PM |

# 3.5 Labor Analysis

1) Select the Organizations tab

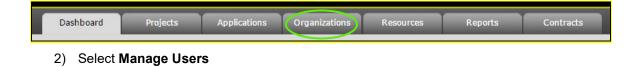

|           | Organization Overview   |
|-----------|-------------------------|
|           | Manage Users            |
|           | Service Characteristics |
|           | Providers               |
| $\langle$ | Labor Analysis          |
|           |                         |
|           | Inventories             |
|           | Inventories<br>Calendar |
|           |                         |
|           | Calendar                |

### 3) The Labor Analysis will now display, fill out the information requested

| Oper       | rator Wages Non   | Op Wages             |                    |          |                 |              |                                                               |
|------------|-------------------|----------------------|--------------------|----------|-----------------|--------------|---------------------------------------------------------------|
| - <b>!</b> | 501.01 - Opera    | tors Salaries and    | l Wages            |          |                 | $\mathbf{)}$ |                                                               |
|            | *Not required for | systems operated by  | third-party vendor | s.       |                 |              |                                                               |
|            | Position          | 2017 Rates           | 2018 Rates         | # of Emp | Hrs for Transit |              | Helpful Hint: Be sure to complete all the appropriate fields. |
|            | Additional wages  | paid for overtime we | ork:               |          | Save            |              |                                                               |

### 4) Select Save

| Ope | rator Wages Non                                            | Op Wages         |             |          |                 |  |  |  |  |  |
|-----|------------------------------------------------------------|------------------|-------------|----------|-----------------|--|--|--|--|--|
| Г   | 501.01 - Operat                                            | ors Salaries and | d Wages ——— |          |                 |  |  |  |  |  |
|     | *Not required for systems operated by third-party vendors. |                  |             |          |                 |  |  |  |  |  |
|     | Position                                                   | 2017 Rates       | 2018 Rates  | # of Emp | Hrs for Transit |  |  |  |  |  |
|     |                                                            |                  |             |          | Add             |  |  |  |  |  |
|     | Additional wages paid for overtime work:                   |                  |             |          |                 |  |  |  |  |  |

# 3.6 Inventory Management

The Inventories section is used to manage vehicle data as well as statistical data created by the use of the vehicle.

To View your organization's vehicle inventory:

1) Select the Organizations tab

| Dashboard Pr            | rojects | Applications | Organizations | Resources | Reports | Contracts |
|-------------------------|---------|--------------|---------------|-----------|---------|-----------|
| 2) Select Invento       | ories   |              |               |           |         |           |
| Organization Overview   |         |              |               |           |         |           |
| Manage Users            |         |              |               |           |         |           |
| Service Characteristics |         |              |               |           |         |           |
| Providers               |         |              |               |           |         |           |
| Labor Analysis          |         |              |               |           |         |           |
| Inventories             |         |              |               |           |         |           |
| Calendar                |         |              |               |           |         |           |
| Contacts                |         |              |               |           |         |           |
| Reporting               |         |              |               |           |         |           |
| Certification           |         |              |               |           |         |           |

#### 1) Select the Inventories section (This will take you to your Active Vehicle page)

| Invent        | ories  | >                                 |                        |                 |            |               |                      |  |  |
|---------------|--------|-----------------------------------|------------------------|-----------------|------------|---------------|----------------------|--|--|
| Invento       | ry Vel | hicles <ul> <li>Export</li> </ul> | Dispositions Transfers |                 |            |               |                      |  |  |
| Active        | Vehie  | cles                              |                        |                 |            |               |                      |  |  |
|               | Year   | VIN                               | License Plate          | MFR             | Make/Model | <u>Status</u> | Disposition Eligible |  |  |
| Select        | 2006   | 1FDWE35L46HA20841                 | 387ZYE                 | E350 Super Duty | FORD       | Active        | /                    |  |  |
| <u>Select</u> | 2001   | 2B6KB31Z21K543288                 | 805ZYC                 | Ram Van B3500   | DODG       | Active        | <b>M</b>             |  |  |

To Edit an Item in your inventory:

1) Press **Select** next to the appropriate Vehicle Record.

| Inventories                   |                        |                 |            |               |                      |  |  |  |  |
|-------------------------------|------------------------|-----------------|------------|---------------|----------------------|--|--|--|--|
| Inventory Vehicles   Export   | Dispositions Transfers |                 |            |               |                      |  |  |  |  |
| Active Vehicles               |                        |                 |            |               |                      |  |  |  |  |
| Year VIN                      | License Plate          | MFR             | Make/Model | <u>Status</u> | Disposition Eligible |  |  |  |  |
| Select 2006 1FDWE35L46HA20841 | 387ZYE                 | E350 Super Duty | FORD       | Active        | /**                  |  |  |  |  |
| Select 2001 2B6KB31Z21K543288 | 805ZYC                 | Ram Van B3500   | DODG       | Active        |                      |  |  |  |  |

2) Only the sections highlighted in yellow can be updated. Once updated select **Save** 

| Vehicle Inventory Data     |                        |            |     |      |                                    |
|----------------------------|------------------------|------------|-----|------|------------------------------------|
| Vehicle Data               |                        |            |     |      |                                    |
| Save Cancel Dispose        | -                      |            |     |      |                                    |
| Asset Identification and   | Funding                |            |     |      |                                    |
| Vehicle Identification     |                        |            |     |      |                                    |
| Inventory ID               | 144786                 |            |     |      |                                    |
| * VIN                      | 15GGE291641090917      |            |     |      |                                    |
| License Plate              | 66262                  |            |     |      |                                    |
| Registration Type          | GOV 🔻                  |            |     |      |                                    |
| Funding                    |                        |            |     |      |                                    |
| Lessee                     |                        |            |     |      |                                    |
| DOT Lienholder?            | Select One             |            |     |      |                                    |
| Funding Source             | Select One             |            |     |      |                                    |
| Federal Grant #            | Select One 🔻           |            |     |      |                                    |
| Federal Grant # (Original) | WI-03-0084; WI-90-X361 |            |     |      |                                    |
| Federal Share              | \$224,213.22           |            |     | Helr | oful Hint: If you need the mileage |
| State Share                |                        |            |     |      |                                    |
| Total Cost                 | \$280,266.53           |            |     |      | ed, you must contact <b>BCG</b>    |
| Purchase Date              | 12/31/2004             |            | ( ) | sup  | port for assistance.               |
| Delivery Date              | 12/31/2004             | <b>*</b>   |     |      |                                    |
|                            |                        |            |     |      |                                    |
| Status and Use             |                        |            |     |      |                                    |
| Status                     |                        |            |     |      |                                    |
| Status                     |                        | Active     |     |      |                                    |
| Date In Service            |                        | a          | 1   |      |                                    |
| Date Out of Service        |                        |            |     |      |                                    |
| Useful Life End Date       |                        | 12/28/2016 |     |      |                                    |
| Useful Life Mileage        |                        | 0          |     |      |                                    |
| Cycle (5310 only)          |                        |            |     |      |                                    |

To Export Your Vehicle Inventory to Excel:

1) Select the **Export** button on the Active Vehicle Listing page

| Inventor      | ies —         |                |          |                |                    |            |                    |             |                |                    |                  |         |                              |             |
|---------------|---------------|----------------|----------|----------------|--------------------|------------|--------------------|-------------|----------------|--------------------|------------------|---------|------------------------------|-------------|
| Inventory     | Vehicle       | s 🔻 🛛 Add New  | Expo     | ort <u>Dis</u> | positions          | Transfers  |                    |             |                |                    |                  |         |                              |             |
| Vehicles      | 5             |                |          |                |                    |            |                    |             |                |                    |                  |         |                              |             |
|               | <u>Status</u> | VIN            | I        | <b>.</b> 5-1   | ¢- ∓               |            |                    | vehicles (2 | 2) - Excel     | Sign in            | 囨                | _       |                              |             |
| Select        | Active        | 1D4GP24R77B12  | F        | ile Ho         | me Insert          | Page Layou | ıt Formul          | las Data    | Review         | View ACF           | OBAT Q           | Tell me | P₄ Share                     |             |
| Select        | Active        | 1D4GP25R86B66  | A1       | L              | <b>▼</b> : []      | × 🗸 .      | f <sub>x</sub> Dis | position    | /lessage       |                    |                  |         | ~                            |             |
| Jerece        | Active        | 10401201000000 |          | к              | L                  | м          | N                  | 0           | Р              | Q                  | R                | S       | T                            |             |
| Select        | Active        | 1FB5531S21HB51 |          | Inventory      | CurrentYr<br>73467 | CurrentYr  | ProjectNu          | Vendor      | Mfr<br>Allstar | Model<br>10 passen | VehicleY<br>2006 |         | PT_Code<br>4R Light-Du       |             |
|               |               |                | 3<br>4   |                | 92877<br>87905     |            |                    |             | Dodge<br>Dodge |                    |                  |         | 4R Other Li<br>5R Other Li   |             |
| Select        | Active        | 1FBSS3BL8BDA94 | 5        | A-987          | 193151             |            |                    |             | Ford           | E350 Van           | 2001             | 1FB5531 | 1S2Other Li                  |             |
|               |               |                | 6<br>7   |                | 17787<br>23785     |            |                    |             | Ford<br>Ford   | E350 Van           |                  |         | BLE Other Li<br>5S( Light-Dı |             |
| <u>Select</u> | Inactive      | 1FDWE30L6WHA9  | 8<br>9   |                | 86868<br>91229     |            |                    | ŀ           | Helnfi         | ıl Hint            | • An F           | xcel    | export of                    | f your data |
| Select        | Active        | 1GHDX03E23D29  | 10       |                | 154338             |            |                    |             | ••             |                    |                  |         |                              |             |
| Select        | Active        | IGHDX03E23D29  | 11<br>12 |                | 67660<br>15202     |            |                    | - 1         | viii op        | en. vo             | u can            | ther    | n either p                   | rint of     |
|               |               |                | 12       | 13465          |                    |            |                    | S           | ave t          | he doc             | umen             | t for   | future u                     | se.         |
| Select        | Active        | 1GJHG39J1V1097 | 14       |                |                    |            |                    |             |                |                    |                  |         |                              |             |
|               |               |                |          | <              | vehicle            | 25 (2)     | +                  |             |                |                    |                  |         | ▶                            |             |
| Select        | Spare         | 5FNRL3H69AB064 | Edi      | t              |                    |            |                    | Duby        | 1 Vehicles     |                    |                  | +       | + 100%                       |             |

### 3.7 Calendar Management

The Calendar section provides a monthly calendar that your organization can use to track milestones and specific dates associated with your funding requests.

To update your organization's calendar:

1) Select the Organizations tab

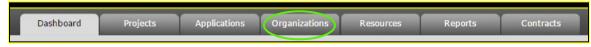

2) Select Calendar

| Organization Overview   |
|-------------------------|
| Manage Users            |
| Service Characteristics |
| Providers               |
| Labor Analysis          |
| Inventories             |
| Calendar                |
| Contacts                |
| Reporting               |
| Certification           |

1) To add an event, click on the **date** of the event you want to add

| BiackC                 | Sent*                   |                          |           |            |           | Jane Paul - <u>My</u> | Account   Legout  |
|------------------------|-------------------------|--------------------------|-----------|------------|-----------|-----------------------|-------------------|
| ashboard Proje         | ects Applications       | Organizations            | Resources | Reports    | Contracts |                       | System Version 5. |
| hboard > Organizations | > Organization Overview |                          |           |            |           |                       |                   |
| Organization Overview  | r                       |                          |           |            |           |                       | Global Events 🗷   |
| Inventories            | 0 0 today               |                          |           | April 2016 | 5         |                       | Giobal Events in  |
| Calendar               | Sun                     | Mon                      | Tue       | Wed        | Thu       | Fri                   | Sat               |
| Contacts               | 27                      | 28<br>La Transit Vehicle |           | 30         | 31        | 1                     | 2                 |
| Reporting              |                         | nder Meeting             |           |            |           |                       |                   |
|                        |                         |                          |           |            |           |                       |                   |
|                        | 3                       | 4                        | ) :       | 6          | 7         | 8                     | 9                 |
|                        |                         |                          |           |            |           |                       |                   |
|                        |                         |                          |           |            |           |                       |                   |
|                        | 10                      | 11                       | 12        | 13         | 14        | 15                    | 16                |
|                        |                         |                          |           |            |           |                       |                   |
|                        | 17                      | 18                       | 15        | 20         | 21        | 22                    | 23                |
|                        | 17                      | 18                       | 15        | 20         | 21        | 22                    | 23                |
|                        |                         |                          |           |            |           |                       |                   |
|                        | 24                      | 25                       | 26        | 27         | 28        | 29                    | 30                |
|                        |                         |                          |           |            | 10        |                       |                   |
|                        |                         |                          |           |            |           |                       |                   |
|                        |                         |                          |           |            |           |                       |                   |

1) Fill out the **Add New Event** fields

| shboard Projects<br>board > Organizations > Organ                         |    | anizations                          | rsources Repo                                                       |                                                           | 254  |    |    |                                        |
|---------------------------------------------------------------------------|----|-------------------------------------|---------------------------------------------------------------------|-----------------------------------------------------------|------|----|----|----------------------------------------|
| organization Overview<br>Inventories<br>Calendar<br>Contacts<br>Reporting | 27 | fløm<br>20<br>alt Vehicle<br>alting | Add New Eve<br>Title<br>Start<br>End<br>Public Event<br>Description | File March's Report<br>04/04/2016 08:0<br>04/04/2016 05:0 | 0 am |    |    | <b>lint:</b> All field<br>e updated as |
|                                                                           | 3  | 1                                   |                                                                     | Save Cano                                                 |      |    |    |                                        |
|                                                                           | 10 | 11                                  | 12                                                                  | 13                                                        | 14   | 15 | 16 |                                        |
|                                                                           | 17 | 10                                  | 19                                                                  | 20                                                        | 21   | 22 | 23 |                                        |
|                                                                           | 24 | 25                                  | 26                                                                  | 27                                                        | 28   | 29 | 30 |                                        |

### 2) Select Save

| hboard Projects              | Applications Or       | anizations            | Resources                                                                                               | Reports Contr           | ecta               | System      | Version 5.0.0.0 |       |  |
|------------------------------|-----------------------|-----------------------|----------------------------------------------------------------------------------------------------|-------------------------|--------------------|-------------|-----------------|-------|--|
| ard > Organizations > Organi |                       |                       |                                                                                                    |                         |                    |             |                 |       |  |
| rganization Overview         |                       |                       | Add New Eve                                                                                             | nt                      |                    | ×           |                 |       |  |
| ventories                    | O today               |                       | Title                                                                                                   | File March's Reports    |                    | Globel      | Events 🕅        |       |  |
| lendar                       |                       | Hon                   | Start<br>End                                                                                            | 04/04/2016 05:00 pm     |                    |             | Sat             |       |  |
| ontacts                      | 27                    | 28                    | Public Event<br>Description                                                                             |                         |                    | 1           | 2               |       |  |
| porting                      | 1.1.e Ter<br>Order He | ait Vehicle<br>leting |                                                                                                    | fill out Budget, Ridens | lp and DBE Reports |             |                 |       |  |
|                              |                       |                       |                                                                                                    |                         |                    |             |                 |       |  |
|                              | 3                     | 4                     |                                                                                                    | Save Cancel             |                    | 8           | 9               |       |  |
|                              |                       |                       |                                                                                                    | $\sim$                  |                    |             |                 |       |  |
|                              |                       |                       |                                                                                                    |                         |                    |             |                 |       |  |
|                              | 10                    | 11                    | 12                                                                                                    | 13                      | 14                 | 15          | 16              |       |  |
|                              |                       |                       |                                                                                                    |                         |                    |             |                 |       |  |
|                              |                       |                       |                                                                                                    |                         |                    |             |                 |       |  |
|                              |                       |                       |                                                                                                    | lint: Onco a            | ddad it y          | vill oppoor | on your colo    | ndarf |  |
|                              | 17                    |                       | Helpful Hint: Once added, it will appear on your caler<br>both you and your DOT representatives to view |                         |                    |             |                 |       |  |
|                              |                       | 1                     |                                                                                                    |                         |                    |             |                 |       |  |
|                              |                       |                       |                                                                                                    |                         |                    |             |                 |       |  |
|                              | 24                    | 25                    | 26                                                                                                    | 27                      | 28                 | 29          | 30              |       |  |

# 3.8 Contact Management

This section provides the opportunity for an agency to identify the individuals responsible for various tasks within the system. Please note you will have to contact DOT to add a new user to the system.

To view your organizations contact's:

1) Select the Organizations tab

| Dashboard Projects      | Applications | Organizations | Resources | Reports | Contracts |
|-------------------------|--------------|---------------|-----------|---------|-----------|
| 2) Select Contacts      |              |               |           |         |           |
| Organization Overview   |              |               |           |         |           |
| Manage Users            |              |               |           |         |           |
| Service Characteristics |              |               |           |         |           |
| Providers               |              |               |           |         |           |
| Labor Analysis          |              |               |           |         |           |
| Inventories             |              |               |           |         |           |
| Calendar                |              |               |           |         |           |
| Contacts                |              |               |           |         |           |
| Reporting               |              |               |           |         |           |
| Certification           |              |               |           |         |           |

To add a new contact:

1) Select the **Add New** button

| ξ | Contact Listing |              |                                       |                   |
|---|-----------------|--------------|---------------------------------------|-------------------|
|   |                 | Name         | Contact Information                   | Contact Type(s)   |
|   | Select   Delete | Ron Iwen     | Phone: (262) 653-4290                 | - Director        |
|   |                 |              | Email: riwen@kenosha.org              |                   |
|   | Select   Delete | Lane Massoud | Phone: (262) 653-4290                 | - Transit Manager |
|   |                 |              | Email: lane.massoud@kenoshacounty.org |                   |
|   |                 |              |                                       |                   |

- 2) On the resulting Contact Details page, complete all the applicable fields
  - Contact Type
  - Name
  - Title
  - Address
  - City, State, Zip
  - Phone, Cell,
  - Email

| Contact Details | 5                    |                              |                     |                                |
|-----------------|----------------------|------------------------------|---------------------|--------------------------------|
| Contact Type(s) | Coordinator          | Fiscal Contact               | Payment Officer     |                                |
|                 | Director             | Elect/Maintenance Supervisor | Primary Contact     |                                |
|                 | Emergency Contact    | Mobility Manager             | Signature Authority | Helpful Hint: One or more      |
|                 | Finance Manager      | Operations Manager           | Transit Manager     | roles can be selected for each |
| Program Type(s) |                      | 5311 🗷 85.20 🗆 85.21 💷 85    | .215                | contact                        |
| Salutation      | Ms <b>T</b>          |                              |                     |                                |
| First Name      | Lori                 |                              |                     |                                |
| Middle Initial  | S                    |                              |                     |                                |
| Last Name       | Curtis Luther        |                              |                     |                                |
| Suffix          |                      |                              |                     |                                |
| Position Title  | City Manager         |                              |                     |                                |
| Address 1       | 100 State Street     |                              |                     |                                |
| Address 2       |                      |                              |                     |                                |
| City            | Beloit               |                              |                     |                                |
| State           | Wisconsin V          | ]                            |                     |                                |
| Zip             | 53511                |                              |                     |                                |
| County          |                      |                              |                     |                                |
| Primary Phone   |                      | Ext Enter 10 digits r        | no hyphens          |                                |
| Secondary Phone |                      | Ext Enter 10 digits r        | no hyphens          |                                |
| Primary Email   | lutherl@beloitwi.gov |                              |                     |                                |
| Secondary Email |                      |                              |                     |                                |
| Notes           |                      |                              |                     |                                |
|                 |                      |                              | Helpful Hint: The   | new contact                    |
|                 |                      |                              | is added to the lis | st of contacts                 |
|                 | Save Cancel          |                              | for your organiza   | tion.                          |
|                 |                      |                              | Continue this exe   |                                |
|                 |                      |                              | have entered all t  |                                |
| 1) Select S     | ave                  |                              | contacts for your   | organization.                  |
|                 |                      |                              |                     |                                |
| Save            | Cancel               |                              |                     |                                |

All Contacts added will then appear in the Contact Listing.

| Add New                       |                  |                                                                  |                 |
|-------------------------------|------------------|------------------------------------------------------------------|-----------------|
|                               | Name             | Contact Information                                              | Contact Type(s) |
| <u>Select</u>   <u>Delete</u> | Catherine Symons | Phone: (612) 843-0090<br>Email: <u>csymons@augustanacare.org</u> |                 |

# 3.9 Reporting

This section will be utilized to create and submit all reports once your organization has been awarded funds. We will go through this section in more detail in the following **Section 4**.

# 3.10 Certification Management

This section provides the opportunity for an agency to identify the individuals responsible for various tasks within the system. Please note you will have to contact DOT to add a new user to the system.

To view your organizations contact's:

1) Select the Organizations tab

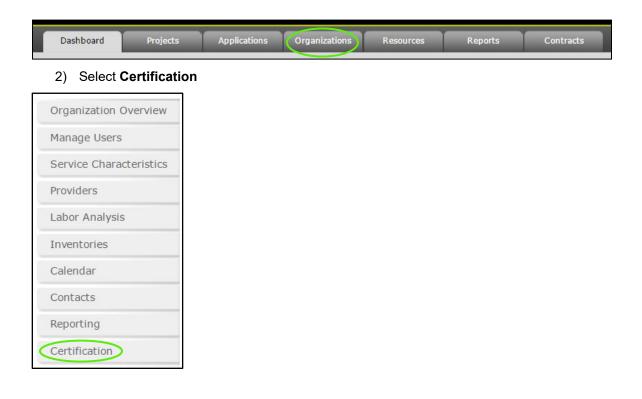

#### 3) The Certification and Expirations will display

| 2015 ▼                                                                                                | relates to n<br>on behalf o                                                                                                    | ny organization. I<br>f my organization                                                                                                    | further attest that I ha                                                                                                    | ve edited, uploaded<br>y, I have reviewed                                                                                                    | d, or provid<br>I the FTA Ma                                                                                                    | ed all of the requi<br>ster Agreement, 3                                                                                                    | rganization section that<br>red or requested information<br>State Management Plan, and<br>rces section.                                                                                                    |
|----------------------------------------------------------------------------------------------------|----------------------------------------------------------------------------------------------------|----------------------------------------------------------------------------------------------------|----------------------------------------------------------------------------------------------------|----------------------------------------------------------------------------------------------------|----------------------------------------------------------------------------------------------------|----------------------------------------------------------------------------------------------------|----------------------------------------------------------------------------------------------------|
| Save                                                                                                  | Cancel                                                                                                    | ]                                                                                                    |                                                                                                    |                                                                                                    |                                                                                                    | Helpful Hin                                                                                                    | <b>t:</b> You must comple                                                                                                    |
| Delete                                                                                                | Fis                                                                                                    | calYear                                                                                                    | Created By                                                                                                    |                                                                                                    | Created                                                                                                    | all certificat                                                                                                    | ions in order to be                                                                                                    |
| ×                                                                                                    | 20                                                                                                    | 15                                                                                                    | Michelle Gavin                                                                                                    |                                                                                                    | 11/11/2                                                                                                    | -                                                                                                    | grant opportunities                                                                                                    |
| ×                                                                                                    | 20                                                                                                    | 16                                                                                                    | Michelle Gavin                                                                                                    |                                                                                                    | 11/12/2                                                                                                    |                                                                                                    | grant opportunities                                                                                                    |
| ×                                                                                                    | 20                                                                                                    | 17                                                                                                    | Michelle Gavin                                                                                                    |                                                                                                    | 2/13/2017                                                                                                    | 9:30:54 AM                                                                                                    |                                                                                                    |
| ×                                                                                                    | 20                                                                                                    | 18                                                                                                    | Michelle Gavin                                                                                                    |                                                                                                    | 4/11/2019                                                                                                    | 9:26:18 AM                                                                                                    |                                                                                                    |
| ×                                                                                                    | 20                                                                                                    | 19                                                                                                    | Michelle Gavin                                                                                                    |                                                                                                    | 4/11/2019                                                                                                    | 9:26:30 AM                                                                                                    |                                                                                                    |
| ssistano<br>ocumen<br>aderal g                                                                        | e and expend<br>at at this time<br>rant is award                                                                                                    | ditures) to be mad<br>. However, any tra<br>ed to WisDOT.                                                                                                    | e available to the publi<br>ansit system that receiv                                                                                                    | c. Applicants are no<br>res federal funding                                                                                                    | ot requeste<br>will be expe                                                                                                    | d to attach a com<br>acted to complete                                                                                                    | a FFATA at the time the                                                                                                    |
| ssistand<br>ocumen<br>aderal g<br>Select (<br>Select (<br>Select (<br>Select (<br>Select (            | te and expend<br>tt at this time<br>rant is award<br>Dne ▼ Selec<br>each<br>Dne ▼ Our (<br>subc<br>subc<br>subc<br>Subc<br>Subc<br>Subc<br>Cone ▼ Our (<br>subc<br>subc<br>Subc<br>Su   | ditures) to be mad<br>. However, any tra-<br>ed to WisDOT.<br>. the calendar yea<br>year to become e<br>organization receive<br>ontracts) and Feder<br>wards).<br>. organization receive<br>ontracts), and Feder<br>ontracts), and Feder<br>public does NOT h<br>r section 13(a) or<br>nal Revenue Code<br>rity and Exchange   | e available to the publi<br>ansit system that receiv<br>ar for which you are ap<br>digible to submit and ap<br>ved 80 percent or more<br>aral financial assistance<br>ved \$25,000,000 or mo<br>leral financial assistance<br>ave access to informati<br>15(d) of the Securities<br>of 1986. (To determin<br>commission total com                                         | c. Applicants are no<br>ves federal funding<br>plying for federal for<br>oplication.<br>• of its annual gross<br>• subject to the Trai<br>or annual gross<br>• subject to the Trai<br>on about the comp<br>• Exchange Act of 1<br>• if the public has a<br>pensation filings at                               | ot requester<br>will be expe<br>unds. Your a<br>s revenues fr<br>ansparency<br>pensation of<br>1934 (15 U.3<br>access to th<br>t <u>http://www</u> | d to attach a com<br>acted to complete<br>agency is required<br>from Federal proce<br>Act, as defined at<br>rom Federal procu<br>Act (and subawar<br>the executives th<br>5.C. 78m(a), 78o<br>(a compensation in<br>w.sec.gov/answer                                                   | pleted FFATA Report<br>a FFATA at the time the<br>d to complete this section<br>urement contracts (and<br>2 CFR 170.320 (and<br>rement contracts (and<br>ds).<br>rough periodic reports filed<br>(d)) or section 6104 of the<br>nformation, see the U.S.<br><u>s/execomp.htm</u> .).                                                                |
| ssistand<br>ocumen<br>aderal g<br>Select (<br>Select (<br>Select (<br>Select (<br>Save<br>Save        | te and expend<br>tt at this time<br>rant is award<br>Dne ▼ Selec<br>each<br>Dne ▼ Our (<br>subc<br>subc<br>subc<br>Subc<br>Subc<br>Subc<br>Cone ▼ Our (<br>subc<br>subc<br>Subc<br>Su   | ditures) to be mad<br>. However, any tra-<br>ed to WisDOT.<br>. the calendar yea<br>year to become e<br>organization receive<br>ontracts) and Feder<br>wards).<br>. organization receive<br>ontracts), and Feder<br>ontracts), and Feder<br>public does NOT h<br>r section 13(a) or<br>nal Revenue Code<br>rity and Exchange   | e available to the publi<br>ansit system that receiv<br>digible to submit and ap<br>yed 80 percent or more<br>eral financial assistance<br>ved \$25,000,000 or mo<br>leral financial assistance<br>ave access to informati<br>15(d) of the Securities<br>of 1986. (To determin                                                                                            | c. Applicants are no<br>res federal funding<br>plying for federal for<br>pplication.<br>e of its annual gross<br>e subject to the Tra-<br>ore in annual gross<br>e subject to the Tra-<br>on about the comp<br>i Exchange Act of 1<br>e if the public has a                                                   | ot requester<br>will be expe<br>unds. Your a<br>s revenues fr<br>ansparency<br>pensation of<br>1934 (15 U.3<br>access to th<br>t <u>http://www</u> | d to attach a com<br>acted to complete<br>agency is required<br>from Federal proce<br>Act, as defined at<br>rom Federal procu<br>Act (and subawar<br>the executives th<br>5.C. 78m(a), 78o(<br>ie compensation in<br>w.sec.gov/answer<br>Created By                                    | pleted FFATA Report<br>a FFATA at the time the<br>to complete this section<br>urement contracts (and<br>2 CFR 170.320 (and<br>rement contracts (and<br>ds).<br>rough periodic reports filed<br>d()) or section 6104 of the<br>nformation, see the U.S.                                                                                              |
| ssistand<br>ocumen<br>ederal g<br>Select (<br>Select (<br>Select (<br>Select (<br>Save<br>Save        | te and expend<br>tt at this time<br>rant is award<br>One ▼ Selec<br>each<br>One ▼ Our (<br>subc<br>subc<br>subc<br>Subc<br>Subc | ditures) to be mad<br>. However, any tra-<br>ed to WisDOT.<br>At the calendar yei<br>year to become e<br>organization recei-<br>ontracts) and Fed<br>wards).<br>organization recei-<br>ontracts), and Fed<br>bublic does NOT h<br>r section 13(a) or<br>nal Revenue Code<br>rity and Exchange<br>EightyPercent                 | e available to the publi<br>ansit system that receiv<br>ar for which you are ap<br>ligible to submit and ag<br>yed 80 percent or more<br>aral financial assistance<br>ved \$25,000,000 or mo<br>leral financial assistance<br>ave access to informati<br>15(d) of the Securities<br>of 1986. (To determin<br>commission total com                                         | c. Applicants are no<br>res federal funding<br>plying for federal fu-<br>oplication.<br>e of its annual gross<br>e subject to the Tra-<br>ore in annual gross<br>e subject to the Tra-<br>on about the comp<br>Exchange Act of 1<br>e if the public has a<br>pensation filings at                             | ot requester<br>will be expe<br>unds. Your a<br>s revenues fr<br>ansparency<br>pensation of<br>1934 (15 U.3<br>access to th<br>t <u>http://www</u> | d to attach a com<br>acted to complete<br>agency is required<br>from Federal proce<br>Act, as defined at<br>rom Federal procu<br>Act (and subawar<br>the executives th<br>5.C. 78m(a), 78o(<br>e compensation in<br>w.sec.gov/answer<br>Created By<br>Michelle Gavin                   | pleted FFATA Report<br>a FFATA at the time the<br>to complete this section<br>urement contracts (and<br>2 CFR 170.320 (and<br>rement contracts (and<br>ds).<br>rough periodic reports filed<br>(d)) or section 6104 of the<br>nformation, see the U.S.<br><u>s/execomp.htm</u> .).<br>Created<br>11/11/2014 12:02:01 PM                             |
| ssistand<br>ocumen<br>ederal g<br>Select (<br>Select (<br>Select (<br>Select (<br>Save<br>Delete<br>X | te and expend<br>tt at this time<br>rant is award<br>One ▼ Selec<br>each<br>One ▼ Our (<br>subc<br>subc<br>Subc<br>Subc | titures) to be mad<br>. However, any tra-<br>ed to WisDOT.<br>At the calendar yea<br>year to become e<br>organization receive<br>ontracts) and Fed-<br>wards).<br>organization receive<br>ontracts), and Fed-<br>bublic does NOT h<br>r section 13(a) or<br>nal Revenue Code<br>rity and Exchange<br>EightyPercent<br>No<br>No | e available to the publi<br>ansit system that receiv<br>ar for which you are ap<br>digible to submit and ap<br>yed 80 percent or more<br>eral financial assistance<br>wed \$25,000,000 or mo<br>leral financial assistance<br>ave access to informati<br>15(d) of the Securities<br>of 1986. (To determin<br>commission total com<br><b>TwentyFiveMillion</b><br>No<br>No | C. Applicants are no<br>res federal funding<br>plying for federal fu-<br>pplication.<br>If the annual gross<br>is subject to the Trais<br>on about the the Trais<br>on about the comp<br>Exchange Act of 1<br>e if the public has a<br>pensation filings at<br><b>PublicAccess E</b><br>No<br>No              | ot requester<br>will be expe<br>unds. Your a<br>s revenues fr<br>ansparency<br>pensation of<br>1934 (15 U.3<br>access to th<br>t <u>http://www</u> | d to attach a com<br>acted to complete<br>agency is required<br>from Federal proce<br>Act, as defined at<br>rom Federal procu<br>Act (and subawar<br>the executives th<br>5.C. 78m(a), 78o(<br>e compensation in<br>w.sec.gov/answer<br>Created By<br>Michelle Gavin<br>Michelle Gavin | pleted FFATA Report<br>a FFATA at the time the<br>it to complete this section<br>urement contracts (and<br>2 CFR 170.320 (and<br>rement contracts (and<br>ds).<br>rough periodic reports filed<br>(d)) or section 6104 of the<br>nformation, see the U.S.<br><u>s/execomp.htm</u> .).<br>Created<br>11/11/2014 12:02:01 PM<br>11/12/2015 4:28:49 PM |
| ssistand<br>ocumen<br>ederal g<br>Select (<br>Select (<br>Select (<br>Select (<br>Save<br>Save        | te and expend<br>tt at this time<br>rant is award<br>One ▼ Selec<br>each<br>One ▼ Our (<br>subc<br>subc<br>subc<br>Subc<br>Subc | ditures) to be mad<br>. However, any tra-<br>ed to WisDOT.<br>At the calendar yea<br>year to become e<br>organization recei-<br>ontracts) and Fed<br>wards).<br>organization recei-<br>ontracts), and Fed<br>bublic does NOT h<br>r section 13(a) or<br>nal Revenue Code<br>rity and Exchange<br>EightyPercent<br>No           | e available to the publi<br>ansit system that receiv<br>ar for which you are ap<br>ligible to submit and ap<br>yed 80 percent or more<br>eral financial assistance<br>ved \$25,000,000 or mo<br>leral financial assistance<br>ave access to informati<br>15(d) of the Securities<br>of 1986. (To determin<br>commission total com<br><b>TwentyFiveMillion</b><br>No       | C. Applicants are no<br>res federal funding<br>plying for federal fu-<br>oplication.<br>To fits annual gross<br>subject to the Tra-<br>ore in annual gross<br>e subject to the Tra-<br>on about the comp<br>Exchange Act of 1<br>e if the public has a<br>pensation filings at<br><b>PublicAccess E</b><br>No | ot requester<br>will be expe<br>unds. Your a<br>s revenues fr<br>ansparency<br>pensation of<br>1934 (15 U.3<br>access to th<br>t <u>http://www</u> | d to attach a com<br>acted to complete<br>agency is required<br>from Federal proce<br>Act, as defined at<br>rom Federal procu<br>Act (and subawar<br>the executives th<br>5.C. 78m(a), 78o(<br>e compensation in<br>w.sec.gov/answer<br>Created By<br>Michelle Gavin<br>Michelle Gavin | pleted FFATA Report<br>a FFATA at the time the<br>to complete this section<br>urement contracts (and<br>2 CFR 170.320 (and<br>rement contracts (and<br>ds).<br>rough periodic reports filed<br>(d)) or section 6104 of the<br>nformation, see the U.S.<br><u>s/execomp.htm</u> .).<br>Created<br>11/11/2014 12:02:01 PM                             |

### Section 4: Organization Reporting

After you have been awarded grant funds, reporting is a required step within the system. Submitting your reports through the **BlackCat Transit Management System** allows you and the DOT to have easy access to the same relevant information.

# 4.1 Reporting Overview

There are 2 different reports:

- 1) Budget Report
- 2) Statistics Reports

You will create and submit all reports through the reporting section of the Organization component of the system.

To Locate the Reporting Section:

1) Select the Organizations tab

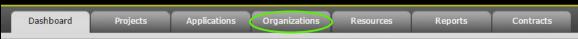

#### 2) Select the Reporting section

| Organization Overview   |
|-------------------------|
| Manage Users            |
| Service Characteristics |
| Providers               |
| Labor Analysis          |
| Inventories             |
| Calendar                |
| Contacts                |
| Reporting               |
| Certification           |

# 4.2 Creating a New Report

To Create a new report:

- 1) Select the Organizations Tab
- 2) Select the **Reporting** section
- 3) Select the **Add** button

| Reporting Add |            |      |         |                |
|---------------|------------|------|---------|----------------|
|               | Report     | Year | Quarter | Status         |
| Select        | Statistics | 2016 | 1       | Review Pending |
| <u>Select</u> | Statistics | 2016 | 2       | Not Submitted  |
| 1) Salaat     | Tuno       |      |         |                |

4) Select **Type** 

| Report            |  |
|-------------------|--|
| Type Select One 🔊 |  |

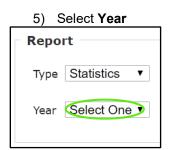

6) Select Quarter

| Report  |            |   |
|---------|------------|---|
| Туре    | Statistics | • |
| Vear    | 2019       | T |
| Quarter | Select One | 5 |
|         |            |   |

7) Select Save

| Report  |              |
|---------|--------------|
| Туре    | Statistics V |
| Year    | 2019 🔻       |
| Quarter | Q2 V         |
| Save    | Cancel       |

8) The report will now open and also be listed on the Reporting list

# 4.3 Completing and Submitting Reports

To Complete and Submit report:

- 1) Select the Organizations Tab
- 2) Select the **Reporting** section
- 3) Select the report you want to complete

| Add    |            |      |         |                |
|--------|------------|------|---------|----------------|
|        | Report     | Year | Quarter | Status         |
| Select | Statistics | 2016 | 1       | Review Pending |
| Select | Statistics | 2016 | 2       | Not Submitted  |

#### 4) Select the Report Name

| Report                                                                                                    |        |      |               |
|----------------------------------------------------------------------------------------------------|--------|------|---------------|
| Please complete each report below. When a r<br>grayed checks on the page will turn green to<br>allow the group of reports to be submitted. |        |      |               |
| Report Name                                                                                                    | Period | Year | Status        |
| Public Transit Bus Operations                                                                                                    | 5      | 2019 | Not Submitted |
| Delete Cancel                                                                                                    |        |      |               |

### Save Cancel Passenger Trips Passenger Trips Agency Fare Trips Total Trips (Passenger Trips + Agency Fare) 0 **Vehicle Miles** Vehicle Miles Vehicle Hours Helpful Hint: Be sure to Vehicle Hours complete all the appropriate fields. Revenue Passenger Revenue: Agency Fare Revenue: Other Revenue \$0.00 **Total Revenue** Expenses Total Operating Expenses: 6) Select Save

0

### 5) Complete requested information

Total Trips (Passenger Trips + Agency Fare)

Save Cancel Passenger Trips Passenger Trips Agency Fare Trips

#### 7) When complete, Certify

| Bus Operations               |                                                                                                    |  |
|------------------------------|----------------------------------------------------------------------------------------------------|--|
| Reporting Period             |                                                                                                    |  |
| Year Period Status Completed |                                                                                                    |  |
| 2017 1 Not<br>Submitted      | I certify that the cash disbursements shown have been made for the period indicated and that payment is<br>due and has not been previously requested. Checking the report as complete will disable your ability to<br>make edits to the data entered. Please only check this box if you are certain you have no remaining changes<br>to make. |  |
| Save Cancel Passenger Trips  |                                                                                                    |  |
| Revenue Trips: Fixed Route   |                                                                                                    |  |

### 8) Select OK

| All reporting sections must be marked as completed to be allowed to |  |
|---------------------------------------------------------------------|--|
| submit.                                                             |  |
|                                                                     |  |
| (OK) Cancel                                                         |  |
|                                                                     |  |

#### 9) Select Save

| Bus Op | eratior | ıs                  |           |                                                                                                    |
|--------|---------|---------------------|-----------|----------------------------------------------------------------------------------------------------|
| Repor  | rting P | eriod —             |           |                                                                                                    |
| Year   | Period  | Status              | Completed |                                                                                                    |
| 2017   | 1       | Not<br>Submitted    |           | I certify that the cash disbursements shown have been made for the period indicated and that payment is due and has not been previously requested. Checking the report as complete will disable your ability to make edits to the data entered. Please only check this box if you are certain you have no remaining changes to make. |
|        | enger T | rips<br>Fixed Route |           |                                                                                                    |

### 10) The report section that has been completed will be indicated with a green checkmark

| Rep           | ort                                                 |                                                                                                    |
|---------------|-----------------------------------------------------|----------------------------------------------------------------------------------------------------|
| Plea:<br>gray | e complete each report below. When a report is comp | lete, please check the Completed checkbox within the report and then save. The a report is done. Once all reports have green checkboxes, the Submit button will |
|               | Report Name                                         |                                                                                                    |
| $\bigcirc$    | Public Transit Bus Operations                       |                                                                                                    |
| $\bigcirc$    | Public Transit JARC                                 |                                                                                                    |
| $\bigcirc$    | Public Transit Taxi Operations                      | Helpful Hint: If there are multiple                                                                                                    |
| $\bigcirc$    | Specialized Transit (5310) Milestones               | reports select the next section and                                                                                                    |
| $\bigcirc$    | Specialized Transit (5310) Vehicle Status           | follow the prior steps until all                                                                                                    |
| $\bigcirc$    | Specialized Transit Counties/Tribes Ridership       | sections are completed.                                                                                                    |
| De            | elete Cancel                                        |                                                                                                    |

#### 11) Once all sections have green checks the submit button will be available

| graye      | ort<br>e complete each report below. When a report is complete, please check the Completed checkbox within the report and then save. The<br>d checks on the page will turn green to indicate that a report is done. Once all reports have green checkboxes, the Submit button will<br>the group of reports to be submitted. |
|------------|----------------------------------------------------------------------------------------------------|
|            | Report Name                                                                                                    |
| $\bigcirc$ | Public Transit Bus Operations                                                                                                    |
| $\bigcirc$ | Public Transit JARC                                                                                                    |
| $\bigcirc$ | Public Transit Taxi Operations                                                                                                    |
| $\bigcirc$ | Specialized Transit (5310) Milestones                                                                                                    |
| $\bigcirc$ | Specialized Transit (5310) Vehicle Status                                                                                                    |
| $\bigcirc$ | Specialized Transit Counties/Tribes Ridership                                                                                                    |
| De         | iete Cancel Submit                                                                                                    |

#### 12) Select Submit

| graye      | ort<br>e complete each report below. When a report is complete, please check the Completed checkbox within the report and then save. The<br>d checks on the page will turn green to indicate that a report is done. Once all reports have green checkboxes, the Submit button will<br>the group of reports to be submitted. |
|------------|----------------------------------------------------------------------------------------------------|
|            | Report Name                                                                                                    |
| $\bigcirc$ | Public Transit Bus Operations                                                                                                    |
| $\bigcirc$ | Public Transit JARC                                                                                                    |
| $\bigcirc$ | Public Transit Taxi Operations                                                                                                    |
| $\bigcirc$ | Specialized Transit (5310) Milestones                                                                                                    |
| $\bigcirc$ | Specialized Transit (5310) Vehicle Status                                                                                                    |
| $\bigcirc$ | Specialized Transit Counties/Tribes Ridership                                                                                                    |
| Del        | ete Cancel Submit                                                                                                    |

13) To verify your Report has been submitted, see the status on the Reporting tab

| Add    |            |      |         |                |  |
|--------|------------|------|---------|----------------|--|
|        | Report     | Year | Quarter | Status         |  |
| Select | Statistics | 2016 | 1       | Review Pending |  |
| Select | Statistics | 2016 | 2       | Not Submitted  |  |

### 4.4 DOT Report Approval

Your report will be reviewed and either marked as Approved or Returned:

- If **Approved**, your report status will change from **Review Pending** to **Approved** and this report is considered complete.
- If **Returned**, your DOT representative will send an email explaining what needs to be modified in your report. At that point, make the required changes and **Submit** the report again.

# Section 5: Application Opportunities, Creation and Submission

In the Application section, you will have access to all of your applications past, pending and any active grant opportunities you may be eligible to apply for. This is the section where you will select the opportunities you would like to apply for, create as well as complete the application and submission process. *Please note your grant applications may change in appearance from year to year. If you have any questions regarding the content of the application, please contact your DOT representative* 

# 5.1 View Pending and New Grant Opportunities

#### 1) Select the Applications tab

| shboard<br>rant<br>Grant O | Орро | rojects Applications Org         | Helpful Hint: There will be tw<br>(Pending and New). The Pen<br>applications. The New tab wil<br>you. | ding page lists all not : | submitted, active or pa |
|----------------------------|------|----------------------------------|----------------------------------------------------------------------------------------------------|---------------------------|-------------------------|
| Pending                    |      |                                  |                                                                                                    |                           |                         |
|                            | Year | Grant                            |                                                                                                    | Status                    |                         |
| View                       | 2020 | 5310 CY2020 Application          |                                                                                                    | Not Submitted             |                         |
| View                       | 2019 | 2019 Public Transit Assistance   | Program (PTAP) Application                                                                            | Review Complete           |                         |
| View                       | 2018 | 2018 Public Transit Assistance   | Program (PTAP)                                                                                        | Review Complete           |                         |
| View                       | 2017 | 2017 Public Transit Assistance   | Program Application (5307/5311/5339/85.20)                                                            | Review Complete           |                         |
| View                       | 2016 | 2016 Public Transit Assistance   | Program (PTAP) - 5311/5307/85.20/5339                                                                 | Review Complete           |                         |
| View                       | 2015 | 2015 Public Transit Assistance I | Program (5307/5311/5339/85.20)                                                                        | Review Complete           |                         |
|                            |      |                                  |                                                                                                    |                           |                         |

2) The *Pending* tab will display any applications that an organization is actively working on or that have been previously submitted.

| hboard      | NAGEMEN         | rojects Applications Organizations Resources Reports Contracts            | Michelle Gavin - <u>My Account</u>   <u>Logout</u>   <u>Help</u><br>System Version 5.0.181 |
|-------------|-----------------|---------------------------------------------------------------------------|--------------------------------------------------------------------------------------------|
|             | Oppo<br>pportur | ortunities<br><sub>lities</sub>                                           | Helpful Hint: Status will indicate<br>where an application is in the<br>approval process   |
| rending     | Year            | Grant                                                                     | Status                                                                                     |
| View        | 2020            | 5310 CY2020 Application                                                   | Not Submitted                                                                              |
| View        | 2019            | 2019 Public Transit Assistance Program (PTAP) Application                 | Review Complete                                                                            |
| View        | 2018            | 2018 Public Transit Assistance Program (PTAP)                             | Review Complete                                                                            |
| View        | 2017            | 2017 Public Transit Assistance Program Application (5307/5311/5339/85.20) | Review Complete                                                                            |
| View        | 2016            | 2016 Public Transit Assistance Program (PTAP) - 5311/5307/85.20/5339      | Review Complete                                                                            |
| <u>View</u> | 2015            | 2015 Public Transit Assistance Program (5307/5311/5339/85.20)             | Review Complete                                                                            |
| wered b     | oy Panthe       | BCG Support Center: 8                                                     | 388-238-9707   <u>Accessibility Info   Contact Support</u>                                 |

3) To view new grant opportunities, select the New tab

|         |             | T SYSTEM          |                      |                         |                  |         |           | System Ver                     | ogout |
|---------|-------------|-------------------|----------------------|-------------------------|------------------|---------|-----------|--------------------------------|-------|
| shboard | P           | rojects           | Applications         | Organizations           | Resources        | Reports | Contracts |                                |       |
|         |             |                   |                      |                         |                  |         |           | Michelle Gavin                 | Swit  |
| rant    | Орро        | ortuniti          | es                   |                         |                  |         |           |                                |       |
| Grant O | pportu      |                   | es                   |                         |                  |         |           |                                |       |
| Grant O | pportu      |                   | es                   |                         |                  |         |           | Status                         |       |
| Grant O | New         | nities<br>Grant   | es<br>020 Applicatio | n                       |                  |         |           | <b>Status</b><br>Not Submitted |       |
| Pending | New<br>Year | Grant<br>5310 CY2 | 020 Applicatio       | on<br>istance Program ( | (PTAP) Applicati | n       |           |                                |       |

4) The details button will allow you to view more details about the grant opportunity (DOT website)
 a. Select **Details**

|                                                                                                    | Michelle Gavin - <u>My Account   Logout   Help</u><br>System Version 5.0.181                                            |
|----------------------------------------------------------------------------------------------------|----------------------------------------------------------------------------------------------------|
| Dashboard Projects Applications Organizations Resources Reports Grant Opportunities                                 | <b>Helpful Hint:</b> Once an application deadline date passes, the opportunity will no longer be visible or accessible. |
| Grant Opportunities Pending New S310 CY2020 Application Type: Federal Application Deadline: Friday, August 16, 2019 | Details Apply                                                                                                    |
| Dewered by Parther BCG Supp                                                                                         | ort Center: 868-238-9707   <u>Accessibility Info</u>   <u>Contact Support</u>                                           |

# 5.2 Applying for and Completing a Grant

There are two sections of the application that must be completed before an application can be submitted:

- 1. Applications Forms section (all must be green or blue, indicating completion)
- 2. **Project Attachment** section (all projects to be included must be attached)
  - a. All project (funding request) must be created and funded prior to being available to be attached to the application. Please see Section 5 Projects on how to complete this process

The submit button is **not active** until both of these steps are completed. The submit button must be active before you can submit an application.

- To apply for a grant opportunity:
   a. Select the **Apply** Button next to the grant

| Dashboard Projec                          | ts Applications Organizations Resources                                                                         | Helpful Hint: After selecting Apply your                                                                                                    |  |  |  |
|-------------------------------------------|----------------------------------------------------------------------------------------------------|----------------------------------------------------------------------------------------------------|--|--|--|
| Grant Opport<br>Grant Opportunitie        |                                                                                                    | application will be created and automatically<br>open. To re- access your pending application(s<br>select the <u>Pending tab</u> and select <u>View.</u> |  |  |  |
| Section 5311: For<br><b>Type:</b> Federal | mula Grants for Other than Urbanized Areas<br>Application Deadline: Wednesday, December 16, 2                   | 2015 Details Apply                                                                                                    |  |  |  |
| Section 5310: Tra<br>Type: Federal        | nsportation for Elderly Persons and Persons with Disabilitie<br>Application Deadline: Wednesday, December 16, 2 | Details Apply                                                                                                    |  |  |  |

b. Select the Pending tab

| Applications Organizations nities   | Resources Reports      | Contracts                                                      |  |
|-------------------------------------|------------------------|----------------------------------------------------------------|--|
| nities                              |                        |                                                                |  |
| lices                               |                        |                                                                |  |
|                                     |                        |                                                                |  |
|                                     |                        |                                                                |  |
|                                     |                        |                                                                |  |
| ant                                 |                        | Status                                                         |  |
| ction 5311: Formula Grants for Othe | r than Urbanized Areas | Review Complete                                                |  |
|                                     |                        | nt<br>tion 5311: Formula Grants for Other than Urbanized Areas |  |

c. Select the View button to access the application

| Agency User - <u>My Account</u> Leave<br>System Version<br>Dashboard Projects Applications Organizations Resources Reports Contracts<br>Grant Opportunities | tem Version 5.0.0 |
|----------------------------------------------------------------------------------------------------|-------------------|
| Grant Opportunities                                                                                                    |                   |
|                                                                                                    |                   |
| Pending New                                                                                                    |                   |
| Year Grant Status                                                                                                    |                   |
| View 2016 Section 5311: Formula Grants for Other than Urbanized Areas Review Complete                                                                       |                   |

#### 2) To complete your Application Forms

a. Select Download next to the first required document

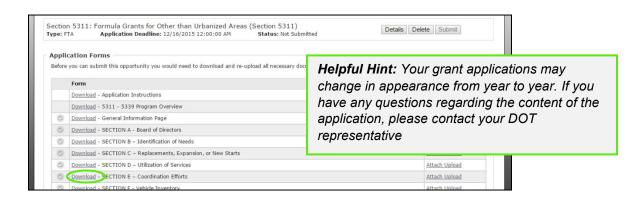

b. The document will indicate that it is downloading,

|                    |                                         | tion Forms<br>ou can submit this opportunity you would need to download and re-upload all necessary d |
|--------------------|-----------------------------------------|----------------------------------------------------------------------------------------------------|
|                    |                                         | Form                                                                                                  |
|                    | 0                                       | Download - General Information                                                                        |
|                    | 0                                       | Download - Service Provisions                                                                         |
|                    | 0                                       | Download - Vehicles                                                                                   |
|                    | 0                                       | Download - Certifications                                                                             |
|                    | <ul> <li>Image: Construction</li> </ul> | Download - Other Equipment Inventory (5311/5339 only)                                                 |
|                    | <ul> <li>Image: Construction</li> </ul> | Download - Required if Applicable                                                                     |
|                    | <ul> <li>I</li> </ul>                   | Download - Final Checklist                                                                            |
|                    | Optional                                | al Required Uploaded Required Incomplete                                                              |
| - 1<br>- 1<br>- 1  | Budgeted<br>Budget –<br>Documer         | re no projects attached to this grant opportunity.<br>ed Matches                                      |
| 63611077578713docx | _                                       |                                                                                                    |

c. Once that is complete, select (click) the document name, the file will now open in a new window on your computer

|            | Form                                 |                                                                                         |
|------------|--------------------------------------|-----------------------------------------------------------------------------------------|
|            | Download - Application Instructions  |                                                                                         |
|            | Download - 5311 - 5339 Program       | 🛃 🖤 👻 Arial 🔹 💂 635816625244452692_o_SECTION C – Replacements, Expansion, or New Starts |
| $\bigcirc$ | Download - General Information Pa    | File Home Insert Page Layout References Mailings Review View Developer                  |
| $\bigcirc$ | Download - SECTION A - Board of I    | 📲 🍐 Arial 🔹 12 🔹 A* A* 🛛 Aa* 🛞 汪、汪、福本 🐺 法 🛊 4 🗍 🗛 🗛                                     |
| $\bigcirc$ | Download - SECTION B - Identifica    |                                                                                         |
| $\bigcirc$ | Download - SECTION C - Replacen Clip | aboard 😨 Font                                                                           |
|            | Download - SECTION D - Utilization   | Helpful Hint: Once the document has open<br>you are now working on your person compu    |
| $\bigcirc$ | Download - SECTION E - Coordinat     |                                                                                         |
| $\bigcirc$ | Download - SECTION F - Vehicle In    | and outside of the BlackCat System.                                                     |
| $\bigcirc$ | Download - SECTION F(a) - Other      |                                                                                         |
| $\bigcirc$ | Download - SECTION G - Accessibil    |                                                                                         |
| $\bigcirc$ | Download - SECTION H - Financial     | SECTION C – Replacements, Expansion, or New Starts                                      |
| $\bigcirc$ | Download - SECTION I - KDOT Cor      | 1. For REPLACEMENT VEHICLE funding, give a detailed de                                  |
| $\bigcirc$ | Download - SECTION J - Local Con     | transportation service being provided. In the case of repla                             |
|            | Download - SECTION K - Capital As    | Also provide documentation of the need to replace the ver                               |
| $\bigcirc$ | Download - SECTION L - Operating     |                                                                                         |
| $\bigcirc$ | Download - SECTION M - Administr     |                                                                                         |
|            |                                      |                                                                                         |

# d. In order to fill out the document, you must save the file select file

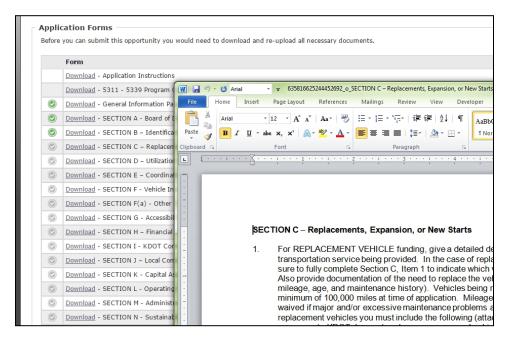

|            | Form                                |                                                                                                    |
|------------|-------------------------------------|----------------------------------------------------------------------------------------------------|
|            | Download - Application Instructions |                                                                                                    |
|            | Download - 5311 - 5339 Program      | 👿 🛃 🤊 🛪 😈 Arial 💿 👻 🗧 635816625244452692_o_SECTION C – Replacements, Expansion, or New Sta                            |
| $\bigcirc$ | Download - General Information Pa   | File Home Insert Page Layout References Mailings Review View Developer                                                |
| $\bigcirc$ | Download - SECTION A - Board of I   |                                                                                                    |
| $\bigcirc$ | Download - SECTION B - Identifica   | Paste → B I U + abe x, x <sup>2</sup> ▲ * E = = = ↓ · ▲ * · · · · · · · · · · · · · · · · ·                           |
|            | Download - SECTION C - Replacem     | Clipboard 😨 Font 😨 Paragraph 😨                                                                                        |
|            | Download - SECTION D - Utilization  |                                                                                                    |
|            | Download - SECTION E - Coordina     |                                                                                                    |
|            | Download - SECTION F - Vehicle In   |                                                                                                    |
|            | Download - SECTION F(a) - Other     | -                                                                                                    |
|            | Download - SECTION G - Accessibil   |                                                                                                    |
|            | Download - SECTION H - Financial    | SECTION C – Replacements, Expansion, or New Starts                                                                    |
|            | Download - SECTION I - KDOT Cor     | 1. For REPLACEMENT VEHICLE funding, give a detailed                                                                   |
|            | Download - SECTION J - Local Com    | transportation service being provided. In the case of rep                                                             |
|            | Download - SECTION K - Capital As   | sure to fully complete Section C, Item 1 to indicate which<br>Also provide documentation of the need to replace the v |
|            | Download - SECTION L - Operating    |                                                                                                    |
|            | Download - SECTION M - Administ     | i minimum of 100,000 miles at time of application. Mileag                                                             |
|            | Download - SECTION N - Sustainab    | waived if major and/or excessive maintenance problems<br>replacement vehicles you must include the following (att     |

e. Once the document completed and its contents saved you can **upload** the document back to the system

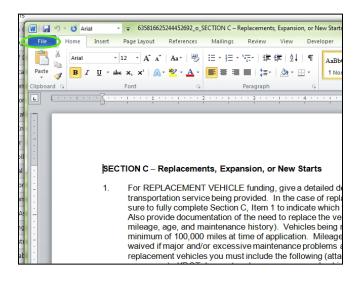

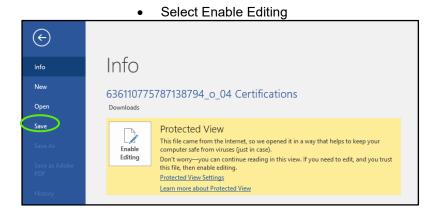

• Now save the document by returning to File

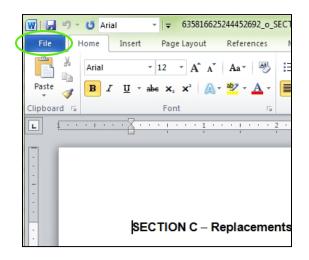

Select Save As

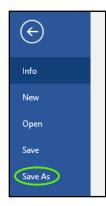

• Select the location on your computer you would like to save the document choose a **File Name** 

| File name:    | Certifications |
|---------------|----------------|
| Save as type: | Word Document  |

• Select Save

| Save Cancel | <b>Helpful Hint:</b> Now complete the document as instructed by DOT. Be sure to save your work along the way. |
|-------------|----------------------------------------------------------------------------------------------------|

- 3) To Upload a document back into the system
  - a. Go to the corresponding document line and select Attach Upload or Re-Upload

|   | Re-Upload     |
|---|---------------|
|   | Re-Upload     |
| ( | Attach Upload |
|   | Attach Upload |
|   | Attach Upload |

b. Select Choose File and select the completed file from your computer

| Attach Form                                                                                                    |                                                                                                    |
|----------------------------------------------------------------------------------------------------|----------------------------------------------------------------------------------------------------|
| General Information                                                                                                    |                                                                                                    |
| Uploaded Document: - <u>View</u><br>Upload or replace uploaded document by choosing a me below.<br>Choose File End-to-endations.docx | <b>Helpful Hint:</b> The system will indicate that a document has been selected here by displaying your document name. Repeat these steps until all required documents are |
| Save                                                                                                    |                                                                                                    |

c. Select Save

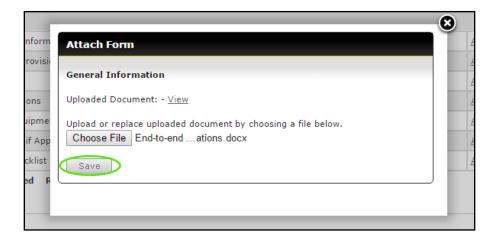

d. Upon selecting save the Attach Form box will close and the line will now say **Re-Upload**, for required documents the check will change from grey to green

| Re-Upload<br>Re-Upload<br>Attach Upload |                                                                                                    |
|-----------------------------------------|----------------------------------------------------------------------------------------------------|
| Attach Upload                           | Helpful Hint: The Application Forms section                                                                                             |
| Attach Upload                           | of the application is only for single<br>documents. Additional documents maybe                                                          |
|                                         | loaded in the <b>Documents</b> section locate<br>towards the bottom of the Application tab.<br>See <b>Section 5.4 for instructions.</b> |

## **Application Forms Key:**

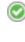

Required document has been uploaded

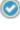

Document upload is optional

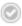

Document upload required

e. To view what has been uploaded, select Re-Upload, as shown in step d, then View

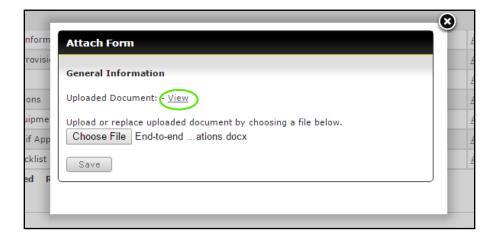

# 5.3 Attaching A Project

Attach all necessary projects to the application

 Select Attach in the projects section

| Projects                                                  |        |
|-----------------------------------------------------------|--------|
| There are no projects attached to this grant opportunity. | Attach |
| Budgeted Matches                                          |        |

b. Select the checkbox next to each project you want to attach to the application

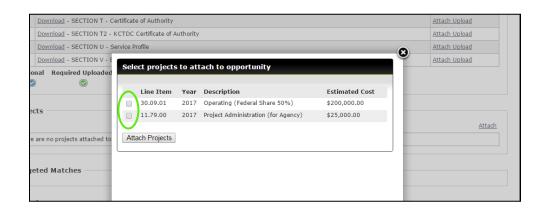

c. Select the Attach Projects button

| Current Letters                 | of Supp | oort from Local | Units of | Government                    |                |   |
|---------------------------------|---------|-----------------|----------|-------------------------------|----------------|---|
| Copies of Servic                | e Contr | acts that you I | have wit | h any Contractor              |                |   |
| Copy of Public                  | _       |                 |          |                               |                | 8 |
| Copy of Vehicl                  | Sele    | ct projects     | to atta  | ich to opportunity            |                |   |
| Copy of Mainte                  |         | Line Item       | Year     | Description                   | Estimated Cost |   |
| Copy of Mainte<br>Copy of Proof | ✓       | 30.09.01        | 2017     | Operating (Federal Share 50%) | \$61,000.00    | l |
| etters or Cerl<br>opies of RTAI | Atta    | ach Projects    |          |                               |                |   |
| opies of Ride                   |         |                 |          |                               |                |   |
| ed Uploaded<br>©                |         |                 |          |                               |                |   |

2) Verify that the Budget Match section has populated correctlya. Review each project budget to ensure it is correct

| Projects   |                |            |                                  |                |              |            |                | Γ                                    |
|------------|----------------|------------|----------------------------------|----------------|--------------|------------|----------------|--------------------------------------|
| ,          |                |            |                                  |                |              |            | Attach         |                                      |
|            | Line Item      | CY         | Description                      |                |              | Budget     | ted Amount     |                                      |
| Remove     | 30.09.01       | 2017       | Operating (Federal Share 50%)    |                |              |            | \$16,760.00    |                                      |
| Remove     | 11.79.00       | 2017       | Project Administration (for Agen | ICY)           |              |            |                |                                      |
|            |                |            |                                  |                |              | Total      | Helpful        | <i>Hint:</i> You will not be able to |
|            |                |            |                                  |                |              |            | edit the       | Budget on the application.           |
| Budgete    | d Matches      |            |                                  |                |              |            |                | • • • • •                            |
| Budget (   |                |            | Total Amount                     | Federal Amount | State Amount | Local Ar   |                | ould be made at the project          |
|            | (0/70/30)      |            | \$16,760.00                      | \$0.00         | \$11,732.00  | \$ ,028.0  | level. Cl      | hanges made to the project will      |
|            | ation (80/0/2  | (0)        | \$11,963.00                      | \$9,570.40     | \$0.00       | \$ 1,392.6 | be refle       | cted on the budget in the            |
|            |                |            |                                  |                |              | $\geq$     |                | -                                    |
|            |                |            |                                  |                |              |            | applicat       | 1011.                                |
| Budget     |                |            |                                  |                |              |            |                |                                      |
| Line Iter  | m Name         |            |                                  |                |              |            | Request Amount |                                      |
| Adminis    | tration (Exp   | ense)      |                                  |                |              |            |                |                                      |
| Transit M  | anager's Time  | 1          |                                  |                |              |            | \$96           |                                      |
| Office Su  | pplies         |            |                                  |                |              |            | \$986          |                                      |
| Copies     |                |            |                                  |                |              |            | \$986          |                                      |
| Postage    |                |            |                                  |                |              |            | \$9            |                                      |
| Other no   | t specified*   |            |                                  |                |              |            | \$9,886        |                                      |
|            |                |            |                                  |                | Group Total  |            | \$11,963.00    |                                      |
| -          | ng (Expense)   | )          |                                  |                |              |            |                |                                      |
| Vehicle Ir |                |            |                                  |                |              |            | \$8,755        |                                      |
| Advertisir | ng             |            |                                  |                |              |            | \$785          |                                      |
| Driver     |                |            |                                  |                |              |            | \$875          |                                      |
| Dispatche  | BL             |            |                                  |                |              |            | \$875          |                                      |
| Fuel       |                |            |                                  |                |              |            | \$75           |                                      |
| Maintena   | nce, Repair, L | ube, Parts | , Labor                          |                |              |            | \$87           |                                      |

\*Depending on the type of funding request and the requirements from year to year this budget table will like be different from the image displayed above.

# 5.4 How To Attach Additional Documents

- 1) If applicable, attach additional documents to the application
  - a. Scroll down to the documents section
  - b. Type in the document name

| Documents       |                         |               |                                                                                                    |
|-----------------|-------------------------|---------------|----------------------------------------------------------------------------------------------------|
| Active Document | ts                      |               |                                                                                                    |
| Document Name   | Additional Certificatio |               |                                                                                                    |
| Select Document | Choose File No file     | e chosen      |                                                                                                    |
|                 | Save                    | additional do | <i>t:</i> Be as clear as possible when naming becoments so all other users will be able to fy what the document contains. |

## c. Select the Choose File button

| Documents            |                        | Helpful Hint: The system will indicate that a document has been selected here by displaying your document name. Repeat |   |  |  |
|----------------------|------------------------|----------------------------------------------------------------------------------------------------|---|--|--|
| Document Name        | Certicifation          | these steps until all o                                                                                                | - |  |  |
| Select Document      | Choose File End-to-end | I ations.docx                                                                                                    |   |  |  |
|                      | Save                   |                                                                                                    |   |  |  |
| No documents attache | :d.                    |                                                                                                    |   |  |  |
|                      |                        |                                                                                                    |   |  |  |

d. Select the correct document from your computer and the select the **Save** button

| Documents           |                                   |
|---------------------|-----------------------------------|
| Active Documents    | 5                                 |
| Document Name       | Certicifation                     |
| Select Document     | Choose File End-to-endations.docx |
|                     | Save                              |
| No documents attach | ed.                               |
|                     |                                   |

Each document uploaded to this section will be available in this section.

| Documents                                            |                            |                                                                                                    |              |       |  |  |
|------------------------------------------------------|----------------------------|----------------------------------------------------------------------------------------------------|--------------|-------|--|--|
| Active Documents<br>Document Name<br>Select Document | Choose File No file chosen | <b>Helpful Hint:</b> The document title is editable and the document can be deleted, downloaded or emailed using the icons to the left. |              |       |  |  |
|                                                      | Save                       |                                                                                                    |              |       |  |  |
|                                                      | Document Name              | Size                                                                                                    | Modified     |       |  |  |
| Edit 🗙 🖄 🖄                                           | Marketing Brochure #1      | 507 К                                                                                                    | 3 11/18/2015 | Email |  |  |

# 5.5 Submitting an Application

The Submit button will become active once:

- The Application Form Section is completed (All the required forms are uploaded)
- All necessary projects have been attached in the Projects Section

Once the Submit button is active:

1) Select the **Submit** button to formally submit your application

| Gran                | t Opportunity                                    |                                                                                    |                             |                        |
|---------------------|--------------------------------------------------|------------------------------------------------------------------------------------|-----------------------------|------------------------|
| Section<br>Type: FT |                                                  | Jrbanized Areas (Rural Transit Program (5311))<br>2:00:00 AM Status: Not Submitted | Details Delete Submit       |                        |
| 2028                |                                                  | to download and re-upload all necessary documents.                                 |                             |                        |
|                     | Form                                             |                                                                                    |                             |                        |
|                     | Download - Application Instructions              |                                                                                    |                             |                        |
|                     | Download - Public Notice Advertising / Public Me | eting                                                                              | Re-Upload                   | I                      |
|                     | Download - Brief System History                  | Helpful Hint: You will be able                                                     | to monitor the status of a  | your application via a |
| ۲                   | Download - Summary of Expansion or Reduct        | number of status changes and                                                       | -                           | ••                     |
|                     |                                                  | necessary, DOT will return you                                                     | ur application to you for c |                        |

# Section 6: Projects

Projects are operating, capital, administration, and/or planning needs that are required for your organization to operate in the coming year. Before completing your application, you will enter your projects, which includes the funding request/budget. These projects will be combined in your application to create your annual budget.

# 6.1 Project Creation

1) Select the Projects tab

| BlackCat                     |                               |           |                                     | Agency U  | ser - <u>My A</u> | ccount   | <u>oqout   He</u> |
|------------------------------|-------------------------------|-----------|-------------------------------------|-----------|-------------------|----------|-------------------|
| GRANT MANAGEMENT SYSTEM      |                               |           |                                     |           |                   | System V | ersion 5.0.0      |
| Dashboard Projects           | Applications Organizations    | Resources | Reports Contracts                   |           |                   |          |                   |
| Dashboard > Projects         |                               |           |                                     |           |                   |          |                   |
| Project Listing              |                               |           |                                     |           |                   |          |                   |
| Troject Listing              |                               |           |                                     |           |                   |          |                   |
| Filter Options               |                               |           |                                     |           |                   |          |                   |
| Filter By UPIN 🔻             | Select All                    | Filter    | Reset                               |           |                   |          |                   |
| Filter by OF IN              | Seett Air                     | 111001    | K 656C                              |           |                   |          |                   |
|                              |                               |           |                                     |           |                   |          |                   |
| All Projects   Project Plans |                               |           |                                     |           |                   |          |                   |
| Project Listing              |                               |           |                                     |           |                   |          |                   |
| Add New                      |                               |           |                                     |           |                   |          |                   |
| UPIN CY Priorit              | y Organization                | ALIS      | Description                         | Bud Amt   | Status            | Grant    | Fav               |
| BCG0000042 2016              | Pratt County Council on Aging | 30.09.01  | Operating (Federal Share 50%)       | \$27,000  | Open              |          |                   |
| BCG0000043 2016              | Pratt County Council on Aging | 11.79.00  | Project Administration (for Agency) | \$0       | Open              | 1        |                   |
|                              |                               |           |                                     |           |                   |          |                   |
|                              | 1 al a fast                   | 11:       |                                     |           |                   |          |                   |
|                              | негртиг                       | HINT:     | You will initially la               | ana on ti | ne P              | roje     | CT LIST           |
| Powered by Panther           | blank u                       | ntil voi  | u start to load pro                 | iects As  | vou               | add      | l nroi            |
|                              |                               | -         |                                     |           | , , 00            | uut      | , proj            |
|                              | will all b                    | e liste   | d on this page.                     |           |                   |          |                   |

## 2) Select the **Add New** button

| Dashboard              | Project | ts       | Applications Organizations    | Resources | Reports                | Contracts    |          |        |       |     |
|------------------------|---------|----------|-------------------------------|-----------|------------------------|--------------|----------|--------|-------|-----|
| shboard > Projects     |         |          |                               |           |                        |              |          |        |       |     |
| Project Li             | stind   | 2        |                               |           |                        |              |          |        |       |     |
| Filter Option          |         |          |                               |           |                        |              |          |        |       |     |
| Filter Option          | 5       |          |                               |           |                        |              |          |        |       |     |
| Filter By UPIN         | • •     |          | Select All                    | ▼ Filter  | Reset                  |              |          |        |       |     |
|                        |         |          |                               |           |                        |              |          |        |       |     |
| All Projects   Project | t Plans |          |                               |           |                        |              |          |        |       |     |
| Project Listi          | ng      |          |                               |           |                        |              |          |        |       |     |
| Add New                |         |          |                               |           |                        |              |          |        |       |     |
| UPIN                   | CY      | Priority | Organization                  | ALIS      | Description            |              | Bud Amt  | Status | Grant | Fav |
| BCG0000042             | 2016    |          | Pratt County Council on Aging | 30.09.01  | Operating (Federal Sh  | are 50%)     | \$27,000 | Open   | 1     |     |
| BCG0000043             | 2016    |          | Pratt County Council on Aging | 11.79.00  | Project Administration | (for Agency) | \$0      | Open   | 1     |     |
|                        |         |          |                               |           |                        |              |          |        |       |     |

3) Select the appropriate Fiscal Year for which you are requesting funds

| Project Details                                                                               | s - Add New              |                                                                                           |  |
|-----------------------------------------------------------------------------------------------|--------------------------|-------------------------------------------------------------------------------------------|--|
| Project Information<br>CY<br>FTA Line Item Code<br>Description<br>Total Estimated<br>Expenses | Select One               | Lookup                                                                                    |  |
| Priority<br>Quantity                                                                          | Use this field for equip | Helpful Hint: The FY, Fiscal Year, selected fiscal year you are requesting funds for in a |  |
| Notes                                                                                         | Save Cancel              |                                                                                           |  |

4) Select the **Lookup** button

| Project Details             | s - Add New                                                                                                    |
|-----------------------------|----------------------------------------------------------------------------------------------------|
| Project Information         |                                                                                                    |
| сү                          | Select One <b>T</b>                                                                                                    |
| FTA Line Item Code          |                                                                                                    |
| Description                 | Lookup                                                                                                    |
| Total Estimated<br>Expenses |                                                                                                    |
| Priority                    | Stest.widot.blackcatgrants.com/Popups/FTALineItemsPOPUP.aspx - G —                                                                                                    |
| Quantity                    | Use this field for equipment FTA line coc ① Not secure   test.widot.blackcatgrants.com/Popups/FTALineItemsP                                                                  |
| Notes                       |                                                                                                    |
|                             | Save Cancel 10.00.00 -> Preventive Maintenance                                                                                                    |
|                             | 11.12.01-> Purchase Replacement Std 40 Ft Bus                                                                                                    |
|                             | 11.12.02-> Buy Replacement 35-Ft Bus                                                                                                    |
|                             | 11.12.03-> Purchase Replacement Std 30 Ft Bus                                                                                                    |
|                             | BOG Support 11.12.04-> Purchase Replacement < 30 Ft Bus                                                                                                    |
|                             | 11.12.15-> Purchase Replacement Van                                                                                                    |
|                             | 11.12.16-> Purchase Replacement Sedan/Station Wagon                                                                                                    |
|                             | <b>Helpful Hint:</b> Select the appropriate FTA Line Item Code and Descripti<br>from the list. Depending on your browser you may need to double click<br>make the selection. |

5) The FTA Line Item Code when selected will populate here

| Project Information         |                                              |     |
|-----------------------------|----------------------------------------------|-----|
| СҮ                          | 2020 🔻                                       |     |
| FTA Line Item Code          | 11.12.04 -> Purchase Replacement < 30 Ft Bus |     |
| Description                 | Purchase Replacement < 30 Ft Bus Lool        | kup |
| Total Estimated<br>Expenses |                                              |     |
| Priority                    |                                              |     |
| Quantity                    | Use this field for equipment FTA line codes  |     |
| Notes                       |                                              |     |
|                             | Save Cancel                                  |     |

6) If needed, modify the description in the **Description** field to allow you to identify it better in your listing.

| oject Detan                 | s - Add New                                  |        |
|-----------------------------|----------------------------------------------|--------|
| Project Information         | 1                                            |        |
| сү                          | 2020 🔻                                       |        |
| FTA Line Item Code          | 11.12.04 -> Purchase Replacement < 30 Ft Bus |        |
| Description                 | Purchase Replacement < 30 Ft Bus             | Lookup |
| Total Estimated<br>Expenses |                                              |        |
| Priority                    |                                              |        |
| Quantity                    | Use this field for equipment FTA line codes  |        |
| Notes                       |                                              |        |
|                             | Save Cancel                                  |        |

7) Add what you think the Total Estimated Amount of the whole project will be

| Project Details                                                                   | - Add New                                                                                     |                                                                                                    |                        |
|-----------------------------------------------------------------------------------|-----------------------------------------------------------------------------------------------|----------------------------------------------------------------------------------------------------|------------------------|
| Project Information<br>CY<br>FTA Line Item Code<br>Description<br>Total Estimated | 2020   11.12.04 -> Purchase Replacement < 30 Purchase Replacement < 30 Ft Bus  (\$100.000.00) | Ft Bus                                                                                                   |                        |
| Expenses<br>Priority<br>Quantity                                                  | Use this field for equipment                                                                  | <b>Helpful Hint:</b> You will create<br>funding request in the next st<br>primarily for Planning purpose | ep. This field is used |
| Notes                                                                             | Save Cancel                                                                                   |                                                                                                    |                        |
|                                                                                   |                                                                                               |                                                                                                    |                        |

8) Complete the remaining fields and select **Save** 

| Project Details             | s - Add New                                                     |        |
|-----------------------------|-----------------------------------------------------------------|--------|
| Project Information         |                                                                 |        |
| СҮ                          | 2020 🔻                                                          |        |
| FTA Line Item Code          | 11.12.04 -> Purchase Replacement < 30 Ft Bus                    |        |
| Description                 | Purchase Replacement < 30 Ft Bus                                | Lookup |
| Total Estimated<br>Expenses | \$100,000.00                                                    |        |
| Priority                    |                                                                 |        |
| Quantity                    | <ol> <li>Use this field for equipment FTA line codes</li> </ol> |        |
| Notes                       | Save Cancel                                                     |        |
|                             |                                                                 |        |

9) Select the **Select** link in the Funding Request section

|                    | Funding | Requests      |      |               |                     | Expa                             | nd All   Collapse All |
|--------------------|---------|---------------|------|---------------|---------------------|----------------------------------|-----------------------|
|                    |         | Status        | Year | Requested     | Allocated           | Encumbered                       | Modified              |
|                    | Select  | Not Submitted | 2017 | <u>\$0.00</u> | <u>\$0.00</u>       | \$0.00                           | 11/18/2015            |
|                    |         |               |      |               |                     |                                  |                       |
| Powered by Panther |         |               |      | BCG           | Support Center: 888 | -238-9707   <u>Accessibility</u> | Info   Contact Suppor |

10) Enter your budget numbers for each budget category listed (Enter notes as needed)

| r: 2016<br>tus: Funds Planned<br>Return to Funding Requests | Requested: \$18,165.00<br>Allocated: \$18,165.00<br>Encumbered:\$14,532.00 |               |
|-------------------------------------------------------------|----------------------------------------------------------------------------|---------------|
| Funding Comments                                            |                                                                            |               |
| Funding Request                                             |                                                                            |               |
| Line Item Name                                              |                                                                            | Request Amoun |
| Expense<br>Transit Manager's Time                           |                                                                            | \$11,625.00   |
| Office Supplies                                             |                                                                            | \$2,907.00    |
| Copies                                                      |                                                                            | \$0.00        |
| Postage                                                     |                                                                            | \$0.00        |
| Other not specified*<br>*Details MUST be included on s      | separate sheet                                                             | \$3,633.00    |
|                                                             |                                                                            |               |
|                                                             | Total Expenses                                                             | \$18,165.00   |
|                                                             | Total Revenue                                                              | \$0.00        |
|                                                             | Total Request                                                              | \$18,165.00   |

\*Depending on the type of funding request and the requirements from year to year this budget table will like be different from the image displayed above.

11) Select Save after all the fields have been addressed and dollar amounts have been entered

| Total Expenses | \$18,165.0 |
|----------------|------------|
| Total Revenue  | \$0.0      |
| Total Request  | \$18,165.0 |

12) Repeat the project creation process as many times as needed

| UPEN       CY       Priority       Organization       Alls       Description       Bud Amt       Status       Grant       Eax         UPIN       CY       Priority       Organization       Alls       Description       Bud Amt       Status       Grant       Eax         BCG0000042       2016       Pratt County Coundi on Aging       30.09.01       Operating (Federal Share 50%)       \$27,000       Open       Image: Coundi on Aging       Bud Amt       Status       Grant       Eax         BCG0000043       2016       Pratt County Coundi on Aging       11.79.00       Project Administration (for Agency)       \$0       Open       Image: Coundi on Aging       30.09.01       Operating (Federal Share 50%)       \$23,240       In Development       Image: Coundi on Aging       Image: Coundi on Aging | shboard                                                                    | Proje                               | ects     | Applications Organizations                                                                                             | Resour                                   | rces Reports Co                                                                                                    | ontracts                                         |                                                 |                        |            |      |                    |
|----------------------------------------------------------------------------------------------------|----------------------------------------------------------------------------|-------------------------------------|----------|----------------------------------------------------------------------------------------------------|------------------------------------------|----------------------------------------------------------------------------------------------------|--------------------------------------------------|-------------------------------------------------|------------------------|------------|------|--------------------|
| Iller options         Filter By UPIN ▼         Prolect I Project Hans         Helpful Hint: As you enter projects, your list will continue to get lar         Add New         UPIN ▼         VC       Priority Organization         Add New         UPIN ▼       Protect Listing         BCG0000042 2016       Prati County Coundi on Aging         30.09.01       Operating (Federal Share 50%)         BCG0000043 2016       Pratic County Coundi on Aging         90.09.01       Operating (Federal Share 50%)         8CG0000022 2017       Pratic County Coundi on Aging         90.09.01       Operating (Federal Share 50%)         \$23,240       In Development                                                                                                    | oard > Projects                                                            |                                     |          |                                                                                                    |                                          |                                                                                                    |                                                  |                                                 |                        |            |      |                    |
| Iller options         Filter By UPIN ▼         Prolect I Project Hans         Helpful Hint: As you enter projects, your list will continue to get lar         Add New         UPIN ▼         VC       Priority Organization         Add New         UPIN ▼       Protect Listing         BCG0000042 2016       Prati County Coundi on Aging         30.09.01       Operating (Federal Share 50%)         BCG0000043 2016       Pratic County Coundi on Aging         90.09.01       Operating (Federal Share 50%)         8CG0000022 2017       Pratic County Coundi on Aging         90.09.01       Operating (Federal Share 50%)         \$23,240       In Development                                                                                                    | roject I                                                                   | ictin                               | a        |                                                                                                    |                                          |                                                                                                    |                                                  |                                                 |                        |            |      |                    |
| Filter By UPIN                                                                                                    | UJECT L                                                                    | ISUIT                               | g        |                                                                                                    |                                          |                                                                                                    |                                                  |                                                 |                        |            |      |                    |
|                                                                                                    | ilter Option                                                               | 15                                  |          |                                                                                                    |                                          |                                                                                                    |                                                  |                                                 |                        |            | 1.1  |                    |
|                                                                                                    | Filter By UPI                                                              | N T                                 |          | Select All                                                                                                    | Y F                                      | ilter Reset                                                                                                    |                                                  |                                                 |                        |            |      |                    |
| Project Listing         Add New         Listing         Listing         Listing         Description       Bud Amt       Status       Grant Fau         BC60000042       2016       Pratt County Council on Aging       30.09.01       Operating (Federal Share 50%)       \$27,000       Open       Image: Colspan="4">County Council on Aging         BC60000032       2016       Pratt County Council on Aging       13.79.00       Project Administration (for Agency)       \$0       Open       Image: Colspan="4">Image: Council on Aging         BC600000226       2017       Pratt County Council on Aging       30.9.01       Operating (Federal Share 50%)       \$23,240       In Development       Image: Colspan="4">Image: Council on Aging                                                                                                    |                                                                            |                                     |          |                                                                                                    |                                          |                                                                                                    |                                                  |                                                 |                        |            |      |                    |
| BCG000042       2016       Pratt County Coundi on Aging       30.09.01       Operating (Federal Share 50%)       \$27,000       Open       Image: Council on Aging         BCG000043       2016       Pratt County Coundi on Aging       11.79.00       Project Administration (for Agency)       \$0       Open       Image: Council on Aging         BCG0000226       2017       Pratt County Coundi on Aging       30.09.01       Operating (Federal Share 50%)       \$23,240       In Development       Image: Council on Aging                                                                                                    | Project Listi                                                              | ct Plans                            |          | Helpful Hint:                                                                                                    | As yc                                    | ou enter projec                                                                                                    | cts, your                                        | list will d                                     | cont                   | inu        | e to | o get larg         |
| BCG000043     2016     Pratt County Council on Aging     11.79.00     Project Administration (for Agency)     \$0     Open     Image: Council on Aging       BCG0000226     2017     Pratt County Council on Aging     30.09.01 <u>Operating (Federal Share 50%)</u> \$23,240     In Development     Image: Council on Aging                                                                                                    | Project Listi                                                              | ct Plans                            |          | Helpful Hint:                                                                                                    | As yc                                    | ou enter projec                                                                                                    | cts, your                                        | list will d                                     | cont                   | inu        | e to | ) get larg         |
| BCG0000226 2017 Pratt County Council on Aging 30.09.01 Operating (Federal Share 50%) \$23,240 In Development                                                                                                    | Add New                                                                    | <u>ct Plans</u><br>ng               |          | -                                                                                                    |                                          |                                                                                                    |                                                  |                                                 |                        | _          | e to | o get larg         |
|                                                                                                    | Project Listi<br>Add New<br>UPIN                                           | <u>ct Plans</u><br>ng               | Priority | Organization                                                                                                    | ALIS                                     | Description                                                                                                    | Bud Amt                                          | <u>Status</u>                                   | Grant                  | <u>Fav</u> | e to | o get larg         |
| BCG0000227 2017 Pratt County Council on Aging 11.12.15 Purchase Replacement Van \$47,000 In Development                                                                                                    | Project Listi<br>Add New<br>UPIN<br>BCG0000042                             | ct Plans<br>ng<br><u>CY</u><br>2016 | Priority | <u>Organization</u><br>Pratt County Council on Aging                                                                   | ALIs<br>30.09.01                         | Description<br>Operating (Federal Share 50%)                                                                       | <u>Bud Amt</u><br>\$27,000                       | <u>Status</u><br>Open                           | <u>Grant</u><br>⊘      | Fav        | e to | o get larg         |
|                                                                                                    | Add New<br>UPIN<br>BCG0000042<br>BCG0000043                                | <u>CY</u><br>2016                   | Priority | <u>Organization</u><br>Pratt County Council on Aging<br>Pratt County Council on Aging                                  | ALI5<br>30.09.01<br>11.79.00             | Description<br>Operating (Federal Share 50%)<br>Project Administration (for Agence                                 | <u>Bud Amt</u><br>\$27,000<br><u>♡)</u> \$0      | <u>Status</u><br>Open<br>Open                   | <u>Grant</u><br>♥<br>♥ | Fav        | e tc | o get larg         |
|                                                                                                    | Project Listi<br>Add New<br>UPIN<br>BCG0000042<br>BCG0000043<br>BCG0000226 | CY<br>2016<br>2017                  | Priority | <u>Organization</u><br>Pratt County Council on Aging<br>Pratt County Council on Aging<br>Pratt County Council on Aging | ALIs<br>30.09.01<br>11.79.00<br>30.09.01 | Description<br>Operating (Federal Share 50%)<br>Project Administration (for Agenc<br>Operating (Federal Share 50%) | <u>Bud Amt</u><br>\$27,000<br>∑) \$0<br>\$23,240 | <u>Status</u><br>Open<br>Open<br>In Development | Grant<br>Ø             | Fav        | e tc | o get lar <u>c</u> |
| BCG0000227 2017 Pratt County Council on Aging 11.12.15 <u>Purchase Replacement Van</u> \$47,000 In Development                                                                                                    | Project Listi                                                              | <u>ct Plans</u><br>ng               |          | -                                                                                                    |                                          |                                                                                                    |                                                  |                                                 |                        | _          | e to | o get la           |

13) Once you have completed your Project you must go into your Pending Application and Attach your Projects in order for the Submit button to illuminate. Please see **Section 5.3** for details on how to Attach a Project.

# Section 8: Resources

The Resources section is where additional documents and records are kept for the Organization, DOT and the **BlackCat Transit Management System**.

1) Select Resources

| Dashboard | Projects | Applications | Organizations | Resources | Reports | Agreements |
|-----------|----------|--------------|---------------|-----------|---------|------------|
|           |          |              |               |           |         |            |

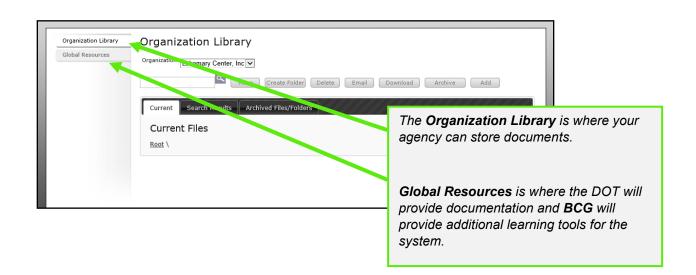

2) To **Add** a document to the Organization: a. Select **Organization Library** 

| Organization Library | Organization Library                          |                  |
|----------------------|-----------------------------------------------|------------------|
| Global Resources     | Organization Lakemary Center, Inc             |                  |
|                      | Create Folder Delete Email Download Archive   | Add              |
|                      | Current Search Results Archived Files/Folders |                  |
|                      | Current Files                                 |                  |
|                      | Root \                                        | □ Show all files |
|                      |                                               |                  |
|                      |                                               |                  |
|                      |                                               |                  |

#### b. Select the Add button

| Organization Library | Organization Library                |
|----------------------|-------------------------------------|
| Global Resources     | Organization Lakemary Center, Inc   |
|                      | Current Files Root \ Show all files |
|                      |                                     |

c. Select the correct choice under Add File/Link

| Organization Library | Organization Library                            |     |
|----------------------|-------------------------------------------------|-----|
| Global Resources     | Organization Pratt Council on Aging ▼           |     |
|                      | Create Folder Delete Email Download Archive Add |     |
|                      | Add File/Link                                   |     |
|                      | Select One •                                    |     |
|                      | Current Search Results Archived Files/Folders   |     |
|                      | Current Files                                   |     |
|                      | Root \ Show all fi                              | les |

d. If you are adding a file, select Choose File choose the correct file

| Organization Library | Organization Library                                   |        |
|----------------------|--------------------------------------------------------|--------|
| Global Resources     | Organization Pratt Council on Aging                    |        |
|                      | Add File/Link                                          |        |
|                      | File  Helpful Hint: Be sure to name you                | r file |
|                      | File Name Certification of Vehicle                     |        |
|                      | Select File Choose File Resources32016.png Save Cancel |        |

## e. Select the **Save** button

| Organization Library                                 |
|------------------------------------------------------|
| Organization Pratt County Council on Aging V         |
| Move Create Folder Delete Email Download Archive Add |
| Add File/Link                                        |
| File Name FY2016 Project Plan                        |
| Select File Choose File No file chosen               |
| Save Cancel                                          |

Your document is now loaded:

| Organization Library                         |                 |               |             |           |                |  |  |
|----------------------------------------------|-----------------|---------------|-------------|-----------|----------------|--|--|
| Organization Pratt County Council on Aging ▼ |                 |               |             |           |                |  |  |
| Creat                                        | e Folder Delete | Email Do      | ownload Ar  | chive A   | dd             |  |  |
| Current Search Results Archived File         | es/Folders      |               |             |           |                |  |  |
| Root \                                       | •               |               |             |           | Show all files |  |  |
| Name Name                                    | Size            | Created By    | Create Date | Downloads | Operations     |  |  |
| Picture0005-ab.png                           | 2.63 MB         | Scott, Lauren | 03/30/2016  | 0         | <u>Edit</u>    |  |  |
| —                                            |                 |               |             |           |                |  |  |
| _                                            |                 |               |             |           |                |  |  |

- 3) How to create a folder:
  - a) Select Create Folder

| Organization Library | Organization Library                                  |             |
|----------------------|-------------------------------------------------------|-------------|
| Global Resources     | Organization Lakemary Center, Inc                     |             |
|                      | Move Create Folder) Delete Email Download Archive Add |             |
|                      | Current Search Results Archived Files/Folders         |             |
|                      | Current Files                                         |             |
|                      | Root \                                                | w all files |
|                      |                                                       |             |
|                      |                                                       |             |
|                      |                                                       |             |

b) Enter a name for the folder and select the **Save** button

| Create Folder |               |
|---------------|---------------|
| Folder Name:  | Documentation |
| Save Cancel   |               |

Your folder is now created:

| Current                                                                                                    | Search Results Archived | Files/Folders |               |             |           |                |           |
|----------------------------------------------------------------------------------------------------|-------------------------|---------------|---------------|-------------|-----------|----------------|-----------|
| Curren                                                                                                    | t Files                 |               |               |             |           |                |           |
| Root \                                                                                                    |                         |               |               |             |           | Show all files |           |
|                                                                                                    | Name                    | Size          | Created By    | Create Date | Downloads | Operations     |           |
|                                                                                                    | Documentation           |               | Scott, Lauren | 03/30/2016  |           | Edit           |           |
|                                                                                                    | Picture0005-ab.png      | 2.63 MB       | Scott, Lauren | 03/30/2016  | 0         | Edit           |           |
| Helpful Hint: to add a document to<br>folder, select the folder and repeat<br>steps for adding a document above |                         |               |               |             |           |                | epeat the |

4) To find DOT and BCG documents and training videos, select Global Resources

| Organization Library<br>Global Resources | Organization Library<br>Organization Lakemary Center, Inc |                  |
|------------------------------------------|-----------------------------------------------------------|------------------|
|                                          | Current Files                                             | Add              |
|                                          | Root \                                                    | ☐ Show all files |

# Section 9: Reports

The reports section can be utilized to access information/data from within the system in a neatly formatted document. If there is a report you would like access to but you do not find it in the reports section, please request your report through your DOT Representative or **BlackCat Support**.

| Dashboard | Projects | Applications | Organizations | Resources | Reports | Agreements |
|-----------|----------|--------------|---------------|-----------|---------|------------|
|           |          |              |               |           |         |            |

| Reports        |                       |
|----------------|-----------------------|
|                | Custom Report Builder |
| Report Listing |                       |
| Compliance     |                       |
| Contracts      |                       |
| Funding        |                       |
| Grants         |                       |
| Invoices       |                       |
| Notifications  |                       |
| Organizations  |                       |
| Projects       |                       |
| Resources      |                       |
| Review         |                       |
| Users          |                       |
| Discrepancies  |                       |
|                |                       |

For additional information regarding **technical** functionality, please contact:

• BlackCat Support at 888-238-9707

For additional information regarding **policy** or clarification on what **content** to enter please contact:

• Your Wisconsin DOT representative

## **Frequently Asked Questions:**

## Q1: How do I add a User?

- A1: A User can be added one of two ways.
  - a) Contact your local DOT representative and request to add a User
  - b) Contact BlackCat Support at 888-238-9707 or email wi\_transit@blackcatsupport.com

## Q2: What information am I responsible for maintaining?

A2: It is vital to keep everything in the Organization section current. Please update this section on a regular basis.

#### Q3: Where are training webinars located in the system?

A3: Training Webinars are located in the Resources section of the website:

#### 1) Select the **Resources** Tab

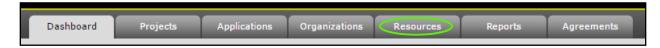

## 2) Select Global Resources

| Organization Library | Organization Library Organization Pratt County Council on Aging |  |  |
|----------------------|-----------------------------------------------------------------|--|--|
|                      | Current Search Results Archived Files/Folders                   |  |  |
|                      | Current Files<br>Root \                                         |  |  |

3) **Select** the webinar link (the webinar will download on your computer)

| Organization Library<br>Global Resources | Global Resources                               |              |             |  |  |
|------------------------------------------|------------------------------------------------|--------------|-------------|--|--|
|                                          | Current Search Results Archived Files/Folders  |              |             |  |  |
|                                          | Current Files                                  |              |             |  |  |
|                                          | Size                                           | Created By   | Create Date |  |  |
|                                          | Grant App & Monthly Report Training<br>Webinar | Entin, Scott | 11/23/2015  |  |  |

#### Q4: What if there are no grant opportunities listed for my organization?

A4: If there are no grant opportunities to apply for you must contact your Wisconsin DOT representative to load the opportunities for your organization.

#### Q5: What if the grant opportunities listed for my organization are incorrect?

**A5:** If there are grant opportunities available to your organization, but they are not the appropriate funding programs, you must contact your Wisconsin DOT representative to load the opportunities for your organization.

#### Q6: How do I get speedy assistance?

- A6: If you need technical assistance, please call the **BlackCat Support** Line. One of our friendly support staff will be there to assist you. If you do reach voicemail, please leave a message with the following information.
  - Name
  - State
  - Organization Name
  - Best way to reach you
  - A quick summary of your issue or question

# Q7: How do I add the BlackCat Transit Management System web addressed to my favorites or bookmark the page for easy access?

**A7:** Website Bookmarking: We recommend bookmarking the website (URL) to allow easy access when returning in the future. Below is how to complete this task in each browser.

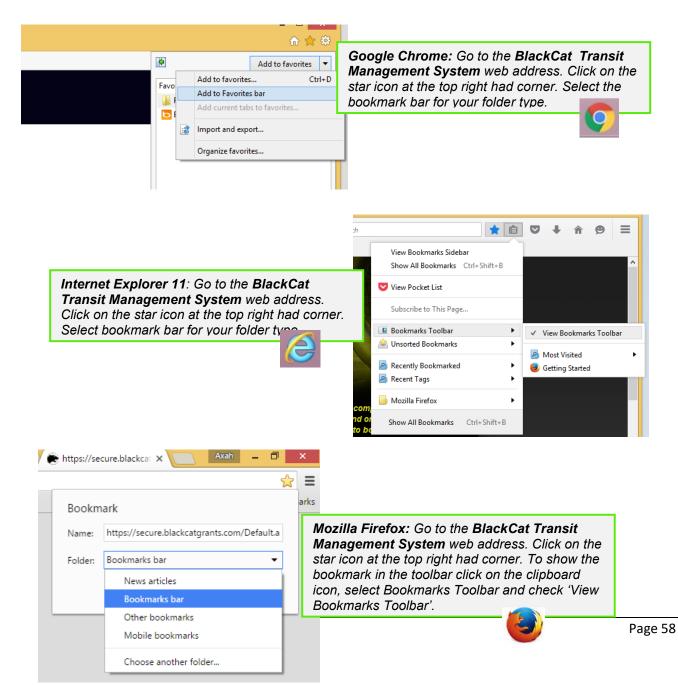